m:\manuali\circolari\_mese\c0505.doc

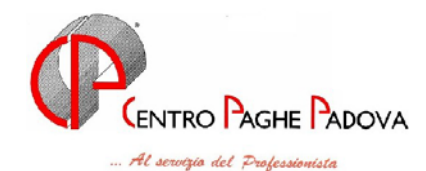

## **CIRCOLARE N. 05 del 18/05/2005**

# *IMPORTANTE PER GLI STUDI CHE GESTISCONO PIU' RIFERIMENTI (es.1 - GA1 e GA2 es. 2 - GA1 e HH1)*

Fino ad oggi, quando si attivava l'estrazione paghe mensili, automaticamente il programma estraeva e trasmetteva al Centro tutto quanto era pronto per essere inviato indipendentemente dai riferimenti utilizzati dallo Studio.

Da questo mese l'Utente può decidere se inviare tutto oppure uno solo dei riferimenti elaborati: in base alla password utilizzata saranno estratti e trasmessi gli archivi relativi.

**Esempio 1:** riferimento GA1 utilizza la password "*utente1",* il riferimento GA2 utilizza la password "*utente2".* Se si attiva la "Trasmissione paghe mensili" quando è stata inserita la password "utente2", saranno estratte ed inviate SOLO le variazioni ed i movimenti del riferimento GA2. Per trasmettere le paghe già pronte delle ditte di GA1 è necessario uscire e rientrare digitando la password "utente1".

Per facilitare il controllo, nella "*lista ditte/dipendenti da trasmettere*" ora viene evidenziato nelle descrizioni anche il riferimento della password.

Per trasmettere entrambi i riferimenti come fatto fino ad ora, è necessario creare un'ulteriore password con riferimento generico GA.

**Esempio 2:** non è possibile creare una password comune ad entrambi. Bisogna per forza effettuare due trasmissioni.

*Naturalmente rimane la vecchia regola secondo la quale una volta effettuata l'estrazione la stessa deve essere spedita al Centro prima di effettuare la seconda.*

### SOMMARIO

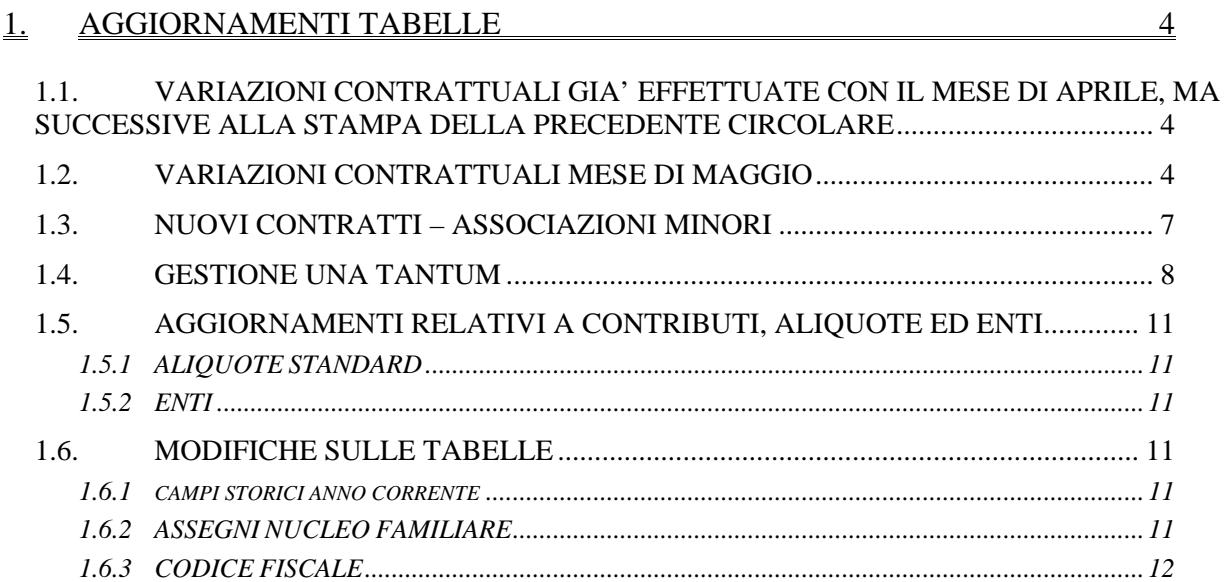

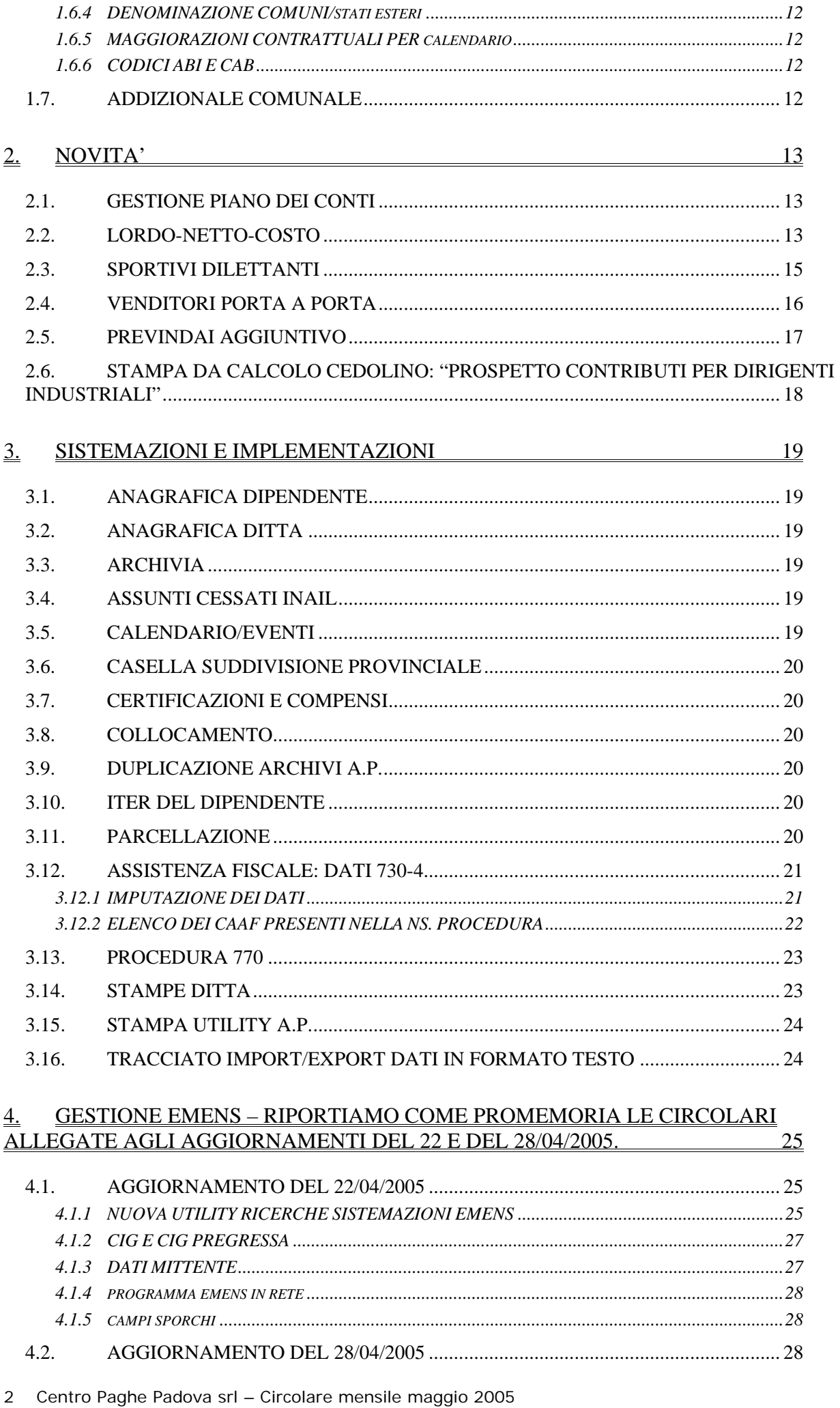

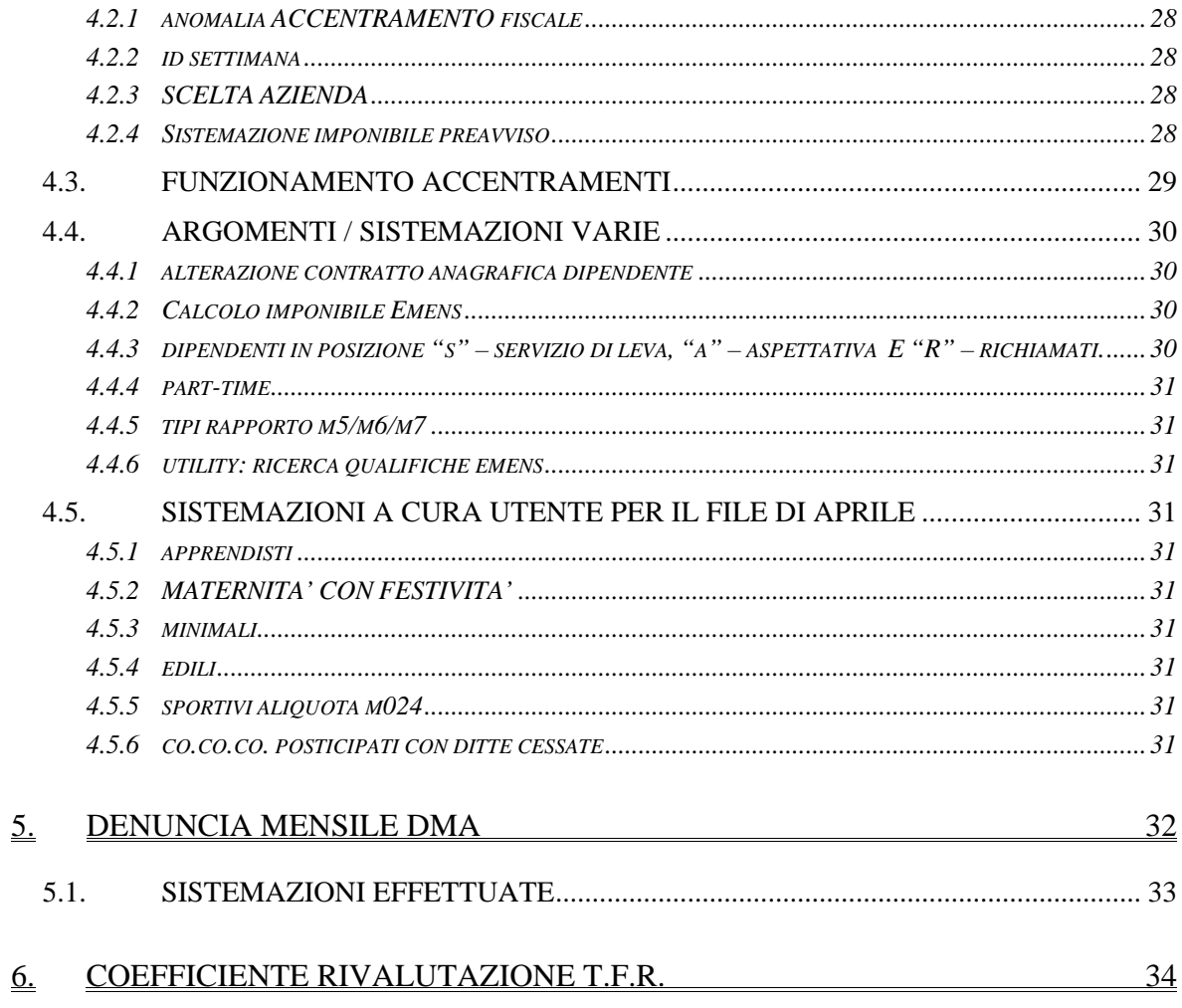

## **1.1. VARIAZIONI CONTRATTUALI GIA' EFFETTUATE CON IL MESE DI APRILE, MA SUCCESSIVE ALLA STAMPA DELLA PRECEDENTE CIRCOLARE**

**Agricoltura – impiegati (A071)** sono stati aggiornati i minimi conglobati relativi alla suddivisione territoriale di Mantova (MN);

**Centri elaborazione dati (E014)** a seguito del rinnovo siglato il 14 aprile 2005 sono stati:

- aggiornati i minimi conglobati,
- aggiornati gli importi, il numero da 10 a 5 e la frequenza da triennale a biennale degli scatti d'anzianità,
- aggiunti i nuovi livelli 3S, 6 e QD,
- variati i ROL da 7 a 5 giorni,
- inseriti i nuovi codici apprendistato 18A e 24A per il 5<sup>°</sup> livello e 36D per il livello 3S, sono inoltre state variate alcune descrizioni in base alla nuova classificazione.

Con questo accordo vengono previste nuove indennità la cui corresponsione è a cura Utente.

A cura Utente variare il livello nell'anagrafica dipendente in base alla nuova classificazione delle mansioni dei livelli e delle deroghe come previsto dall'accordo di rinnovo;

**Confezioni/pelli e cuoio - Artigianato (C006)** è stato confermato l'EET per il Veneto senza variazione degli importi;

**Dirigenti Bancari ACRI (D021)** a seguito del rinnovo del 19 aprile 2005 sono stati aggiornati con decorrenza febbraio 2005 i minimi conglobati e gli scatti d'anzianità, a cura Utente la corresponsione degli arretrati come previsto dall'accordo di rinnovo;

**Edilizia – Industria (A021)** sono stati aggiornati per gli operai gli elementi provinciali della suddivisione territoriale di Parma (PR);

**Giocattoli (regionale Veneto) - Artigianato (C019)** è stato confermato l'EET per il Veneto senza variazione degli importi;

**Lavorazioni a mano/su misura - Artigianato (C004)** è stato confermato l'EET per il Veneto senza variazione degli importi;

**Lavoro domestico (E036)** è stato aggiunto il seguente commento per il calcolo della malattia: "*il calcolo della malattia viene effettuato senza tener conto dell'orario settimanale contrattuale (44 ore) ma con le ore lavorative del mese*."

**Metalmeccanica – Industria (A001)** l'associazione di categoria ha comunicato che la decorrenza dell'IVC è il 15 aprile 2005, sono perciò stati dimezzati gli importi dell'IVC precedentemente inseriti, questa variazione è solo per il mese di aprile. Successivamente sono stati leggermente incrementati gli importi dell'elemento paga 8 "indennità di vacanza contrattuale" in base agli importi calcolati e comunicati dall'associazione di categoria con decorrenza 15 aprile;

**Metalmeccanica – API (B001)** sono stati inseriti gli importi dell'indennità di vacanza contrattuale nell'elemento paga 8 in base agli importi comunicati dall'associazione di categoria decorrenti dal 15 aprile, questi importi, calcolati con il medesimo criterio applicato per A001, sono validi solo per aprile, il prossimo mese saranno inseriti gli importi mensili al 100%.

**Terziario – Confterziario (F016)** sono stati inseriti gli importi degli scatti d'anzianità per i livelli V1 e V2;

**Tessili/calzature - Artigianato (C005)** è stato confermato l'EET per il Veneto senza variazione degli importi;

## **1.2. VARIAZIONI CONTRATTUALI MESE DI MAGGIO**

**Artisti tempo determinato (pubblici esercizi) (E040)** a seguito del rinnovo del 27 aprile 2005 sono stati aggiornati i minimi conglobati e gli importi dell'elemento di maggiorazione;

**Avis (E034)** da una verifica sul contratto è stato variato l'importo del minimo conglobato del livello BS2 da 1419,5 a 1391,04;

**Bancari A.C.R.I. (E056)** è stato incrementato di un centesimo il minimo conglobato dei livelli C1 e B1, è stato diminuito di un centesimo il minimo conglobato dei livelli C2 e Q1;

**Case di cura - personale non medico (E027)** a cura Utente la corresponsione della seconda tranche di una tantum e degli arretrati come previsto dal contratto;

**Cinematografi (A048)** corresponsione della prima tranche di una tantum (vedere paragrafo una tantum) (accordo 15 marzo 2005), da una verifica sul contratto sono stati variati gli importi delle due tranche già presenti; inoltre nei dati delle ferie/permessi/rol/ex-festività è stata inserita anche la qualifica di apprendista operaio, sono infine stati incrementati da 5 a 5,5 giorni i rol per gli apprendisti impiegati;

**Cinematografia (A047)** da una verifica sul contratto è stato variato da 07/2005 a 10/2005 il mese di corresponsione della seconda tranche dell'una tantum già presente nella procedura;

**Commercio cooperative (E003)** sono stati inseriti i seguenti codici per la gestione dell'apprendistato professionalizzante:

36N livello 5 Apprendistato professionalizzante,

48N livello 2 Apprendistato professionalizzante,

48N livello 3 Apprendistato professionalizzante,

48N livello 3S Apprendistato professionalizzante,

48N livello 4 Apprendistato professionalizzante,

48N livello 4S Apprendistato professionalizzante;

a cura Utente la verifica dell'applicabilità della normativa dell'apprendistato professionalizzante in base agli accordi regionali stipulati;

**Concerie – industria (A015)** sono stati aggiornati gli importi dell'indennità di vacanza contrattuale con l'inserimento della seconda tranche;

**Confezioni/pelli e cuoio – Artigianato (C006)** corresponsione della seconda tranche di una tantum (vedere paragrafo una tantum) (accordo 21 giugno 2004);

**Dirigenti aziende agricole (D011)** a seguito del rinnovo dell'11 maggio 2005 sono stati aggiornati i minimi conglobati;

**Dirigenti centri elaborazione dati (D014)** a seguito del rinnovo del 15 aprile 2005 sono stati aggiornati:

- i minimi conglobati,
- gli scatti d'anzianità,
- l'elemento di maggiorazione,
- l'indennità di funzione;

**Edilizia – Artigianato (C013)** sono stati inseriti gli elementi provinciali per la nuova suddivisione territoriale di Belluno (BL);

**Edilizia – Industria (A021)** sono stati aggiornati gli importi degli imponibili convenzionali per gli operai relativi alla suddivisione territoriale di Firenze (FI);

**Farmacie (E033)** a seguito del rinnovo del 5 maggio 2005 sono state inserite le tranche di una tantum per le suddivisioni contrattuali A (farmacie urbane) e B (farmacie rurali);

**Giocattoli (regionale Veneto) – Artigianato (C019)** corresponsione della seconda tranche di una tantum (vedere paragrafo una tantum) (accordo 21 giugno 2004);

**Grafico-Informatico/Cartario – API (B027)** da una verifica sul contratto è stato variato il livello per il calcolo della retribuzione dei codici apprendistato 48A relativi ai livelli 7, 8 e 10 (suddivisione contrattuale A), C3, D1 e E (suddivisione contrattuale B); ora la retribuzione per gli apprendistati della suddivisione contrattuale A viene sempre calcolata sul livello 9, e per quelli della suddivisione contrattuale B viene sempre calcolata sul livello D2, questi livelli sono utilizzati solo per il calcolo della retribuzione e non vengono esposti nel cedolino;

**Istituti di credito (E020)** è stato incrementato di un centesimo il minimo conglobato dei livelli 12, 21 e 31 è stato diminuito di un centesimo il minimo conglobato dei livelli 32 e 41;

**Lavanderie – Industria e API (A045)** da una verifica sul contratto è stata aggiornata la tabella del trattamento economico della malattia per gli operai;

**Lavorazioni a mano/su misura – Artigianato (C004)** corresponsione della seconda tranche di una tantum (vedere paragrafo una tantum) (accordo 21 giugno 2004);

**Legno e arredamento - Artigianato (C009)** è stato prorogato l'EET per il Veneto senza variazione degli importi;

**Metalmeccanica - Artigianato (C001)** corresponsione della seconda tranche di una tantum; ricordiamo che a seguito dell'accordo integrativo del 19 ottobre 2004 sono stati incrementati gli

Centro Paghe Padova srl – Circolare mensile maggio 2005 5

importi di una tantum per gli apprendisti, infatti l'importo dell'IVC da detrarre è ora convenzionalmente determinato nella misura unica di euro 168 (vedere paragrafo una tantum) (accordo 23 luglio 2004 integrato dall'accordo 19 ottobre 2004);

**Metalmeccanica – cooperative (A002)** sono stati inseriti gli importi della prima tranche dell'indennità di vacanza contrattuale;

**Metalmeccanica – Industria (A001)** sono stati incrementati gli importi dell'elemento paga 8 "indennità di vacanza contrattuale" in base agli importi mensili calcolati e comunicati dall'associazione di categoria;

**Metalmeccanica – API (B001)** sono stati incrementati gli importi dell'elemento paga 8 "indennità di vacanza contrattuale" in base agli importi mensili calcolati e comunicati dall'associazione di categoria;

**Nettezza urbana (aziende municipalizzate) (A060)** sono stati inseriti gli importi della prima tranche dell'indennità di vacanza contrattuale con decorrenza aprile 2005, a cura Utente la corresponsione degli arretrati di aprile;

**Nettezza urbana (aziende private) (A049)** relativamente alla corresponsione dell'I.V.C. l'associazione di categoria ha reso noto che *"…nella specifica circostanza del rinnovo biennale della parte economica del CCNL 30.4.2003, non ricorrono le condizioni formali e sostanziali per l'erogazione dell'I.V.C….*";

**Oreficeria – Artigianato (C011)** corresponsione della seconda tranche di una tantum (vedere paragrafo una tantum) (19 ottobre 2004);

**Pesca marittima (A043)** a seguito del rinnovo dell'8 marzo 2005 sono stati aggiornati gli importi del minimo monetario garantito, sono inoltre stati inseriti i nuovi livelli MA1 (marinaio di prima) per le suddivisioni contrattuali A, B e C;

**Pulizia – Industria (A051)** aggiornati i minimi di retribuzione e gli importi degli scatti d'anzianità per gli impiegati (accordo 26 giugno 2003);

**Radiotelevisioni private minori (Aeranti-Corallo) (F037)** a seguito del rinnovo del 27 aprile 2005 sono stati:

- aggiornati i minimi con decorrenza aprile 2005,
- azzerati gli importi di I.V.C.,
- aggiornata la percentuale dello straordinario notturno dal 30% al 35%,
- inserite per eventuali cessati le tranche di una tantum per maggio e novembre 2005 entrambe al netto dell'IVC effettivamente erogata;

**Radiotelevisioni private minori (Aeranti-Corallo) (F037)** corresponsione della prima tranche di una tantum (vedere paragrafo una tantum), le tranche sono state inserite al netto dell'IVC effettivamente erogata (accordo 27 aprile 2005);

**S.I.M. - Società Intermediazione Mobiliare (E059)** da una verifica sul rinnovo del 14 febbraio 2005, sono stati variati i permessi/rol da 3 a 3,38 giorni con decorrenza gennaio 2005, sono inoltre state aggiornate le tabelle per il trattamento economico della malattia e dell'infortunio;

**Spedizioni, trasporto merci e logistica – Industria (A053)** da una verifica sul contratto, nella tabella degli straordinari è ora presente come straordinario diurno unicamente la percentuale del 30%;

**Tessili - API (B003)** sono stati inseriti i seguenti codici per la gestione dell'apprendistato professionalizzante:

42N livello 2 sudd. contr. A Appr. professionalizzante,

42N livello 2 sudd. contr. B Appr. professionalizzante,

42N livello 2 sudd. contr. C Appr. professionalizzante,

42N livello 2S sudd. contr. A Appr. professionalizzante,

42N livello 2S sudd. contr. B Appr. professionalizzante,

42N livello 2S sudd. contr. C Appr. professionalizzante,

54N livello 3 sudd. contr. A Appr. professionalizzante,

54N livello 3 sudd. contr. B Appr. professionalizzante,

54N livello 3 sudd. contr. C Appr. professionalizzante,

54N livello 3S sudd. contr. A Appr. professionalizzante, 54N livello 3S sudd. contr. B Appr. professionalizzante,

54N livello 3S sudd. contr. C Appr. professionalizzante,

6 Centro Paghe Padova srl – Circolare mensile maggio 2005

60N livello 4 sudd. contr. A Appr. professionalizzante, 60N livello 4 sudd. contr. B Appr. professionalizzante, 60N livello 4 sudd. contr. C Appr. professionalizzante, 66N livello 5 sudd. contr. A Appr. professionalizzante, 66N livello 5 sudd. contr. B Appr. professionalizzante, 66N livello 5 sudd. contr. C Appr. professionalizzante, 72N livello 6 sudd. contr. A Appr. professionalizzante, 72N livello 6 sudd. contr. B Appr. professionalizzante, 72N livello 6 sudd. contr. C Appr. professionalizzante, 72N livello 7 sudd. contr. A Appr. professionalizzante, 72N livello 7 sudd. contr. B Appr. professionalizzante, 72N livello 7 sudd. contr. C Appr. professionalizzante,

72N livello 8 sudd. contr. A Appr. professionalizzante,

72N livello 8 sudd. contr. B Appr. professionalizzante,

72N livello 8 sudd. contr. C Appr. professionalizzante.

Nei presenti codici apprendistato sono state inserite le percentuali di 96,14% per adeguarsi alle istruzioni del ccnl: "*la retribuzione dell'apprendista non può superare, per effetto delle minori trattenute contributive, la retribuzione netta del lavoratore qualificato di analogo livello e anzianità aziendale*".

A cura Utente la verifica dell'applicabilità della normativa dell'apprendistato professionalizzante in base agli accordi regionali stipulati;

**Tessili/calzature – Artigianato (C005)** corresponsione della seconda tranche di una tantum (vedere paragrafo una tantum) (accordo 21 giugno 2004);

**Tessili - industria (A003)** inseriti i codici apprendistato professionalizzante:

60N livello 4 sudd. contr. A Appr. professionalizzante,

60N livello 4 sudd. contr. B Appr. professionalizzante,

60N livello 4 sudd. contr. C Appr. professionalizzante,

In tutti i codici apprendistato professionalizzante sono state variate le percentuali da 100% a 96,14% per adeguarsi alle disposizioni del ccnl: "*la retribuzione dell'apprendista non può superare, per effetto delle minori trattenute contributive, la retribuzione netta del lavoratore qualificato di analogo livello e anzianità aziendale*";

**Terme (E061)** aggiornati i minimi di retribuzione (accordo 23 luglio 2004);

## **1.3. NUOVI CONTRATTI – ASSOCIAZIONI MINORI**

**Metalmeccanica - artigianato Confterziario (F014)** contratto stipulato da CONFTERZIARIO - Confederazione Nazionale del Terziario e della Piccola Impresa, A.L.A.R., Confederazione Italiana Unionquadri – CIU, CONFLAVORATORI – Confederazione dei Lavoratori, è da utilizzare per le aziende artigiane del settore metalmeccanico ed il relativo personale dipendente;

**Metalmeccanica - industria Confterziario (F015)** contratto stipulato da CONFTERZIARIO - Confederazione Nazionale del Terziario e della Piccola Impresa, A.L.A.R., Confederazione Italiana Unionquadri – CIU, CONFLAVORATORI – Confederazione dei Lavoratori, è da utilizzare per le aziende industriali del settore metalmeccanico ed il relativo personale dipendente;

**Odontotecnica - artigianato Confterziario (F020)** contratto stipulato da CONFTERZIARIO - Confederazione Nazionale del Terziario e della Piccola Impresa, A.L.A.R., Confederazione Italiana Unionquadri – CIU, CONFLAVORATORI – Confederazione dei Lavoratori, è da utilizzare per le aziende artigiane del settore odontotecnico ed il relativo personale dipendente;

**Pulizia - artigianato Confterziario (F023)** contratto stipulato da CONFTERZIARIO - Confederazione Nazionale del Terziario e della Piccola Impresa, A.L.A.R., Confederazione Italiana Unionquadri – CIU, CONFLAVORATORI – Confederazione dei Lavoratori, è da utilizzare per le aziende artigiane del settore pulizia ed il relativo personale dipendente;

**Pulizia - industria Confterziario (F024)** contratto stipulato da CONFTERZIARIO - Confederazione Nazionale del Terziario e della Piccola Impresa, A.L.A.R., Confederazione Italiana Unionquadri – CIU, CONFLAVORATORI – Confederazione dei Lavoratori, è da utilizzare per le aziende industriali del settore pulizia ed il relativo personale dipendente;

## **1.4. GESTIONE UNA TANTUM**

*Sono state inserite per alcuni contratti le tranche di una tantum da corrispondere nel 2005, per l'erogazione automatica, in caso di cessazione del dipendente, già dal corrente mese. Per l'applicazione automatica si rinvia alla circolare 02/2004, punto 2.7 . A cura Utente il controllo dei casi non gestiti in automatico.* 

**Case di cura- personale non medico (E027)** a cura Utente la corresponsione della seconda tranche di una tantum come previsto dal contratto;

**Cinematografi (A048)** da una verifica sul contratto sono stati variati gli importi delle due tranche già presenti.

Ai lavoratori in servizio al 15 marzo 2005 e già in forza al 1° luglio 2004 sarà corrisposto, per il periodo 1° luglio 2004 - 31 marzo 2005 ed a totale copertura di tale periodo, un importo lordo una tantum nelle misure indicate. L'importo sarà erogato per due terzi entro il mese di giugno 2005 e per il restante terzo entro il mese di ottobre 2005.

L'importo sarà proporzionalmente ridotto per i lavoratori assunti dopo il 1° luglio 2004 ed in forza alla data del 15 marzo 2005 (esclusi i lavoratori in prova a tale data).

L'importo sarà proporzionalmente ridotto per i lavoratori che, in relazione ad un orario normale di lavoro inferiore a quello contrattuale, percepiscano una corrispondente minore retribuzione.

L'una tantum non è utile agli effetti di alcun istituto legale o contrattuale, né per il computo del t.f.r. Le due tranche sono state inserite per la corresponsione automatica nei mesi di **maggio 2005** e settembre 2005.

In assenza di specifiche istruzioni, per gli apprendisti vengono corrisposti importi uguali a quelli degli altri lavoratori, a cura Utente valutare se proporzionare in base allo scaglione di apprendistato gli importi proposti in automatico nei movimenti dei dipendenti.

*Verificare i dipendenti con data di assunzione nel periodo 16/03/05 – 31/03/05 ai quali non compete alcun importo, che potrebbero comunque presentare nel movimento degli importi di una tantum.*

**Metalmeccanica - Artigianato (C001)** a copertura del periodo 1° aprile 2002- 30 giugno 2004, ai lavoratori in forza alla data del 23 luglio 2004 spetta un importo forfetario "una tantum" di € 440,00, suddivisibile in quote mensili o frazioni in relazione alla durata del rapporto nel periodo interessato.

In attuazione di quanto previsto nel verbale di accordo sottoscritto il 30 giugno 2004 tra le Confederazioni artigiane e quelle sindacali dei lavoratori, si conviene che in occasione della erogazione della prima tranche di "una tantum", prevista con le retribuzioni del mese di novembre 2004 (ovvero della seconda tranche nel caso in cui non siano state definite le modalità di raccolta entro il mese di novembre 2004), una quota dell'importo "una tantum" pari a Euro 5,00 verrà destinata, a sostegno della previdenza complementare di settore. Tale importo non è presente nell'una tantum inserita, a cura Utente corrispondere i 5€ al dipendente in caso non siano stati versati per la previdenza complementare.

L'importo "una tantum" di cui sopra verrà erogato in due rate pari a:

 $\epsilon$ 215,00 con la retribuzione del mese di novembre 2004;

- € 220,00 con la retribuzione del mese di **maggio 2005**.

Agli apprendisti in forza alla suddetta data del 23 luglio 2004 saranno erogati € 308,00, suddivisibili in quote mensili o frazioni in relazione alla durata del rapporto nel periodo interessato, con le seguenti modalità:

- € 149,00 con la retribuzione del mese di novembre 2004;

- € 154,00 con la retribuzione del mese di **maggio 2005**.

L'una tantum - che non va considerata ai fini del t.f.r. o degli altri istituti di retribuzione diretta e indiretta, sia legali che contrattuali - deve essere proporzionalmente ridotta nei casi di servizio militare, part-time, assenza facoltativa post-partum e sospensioni concordate per mancanza lavoro.

Dagli importi dell'una tantum devono essere detratte, fino a concorrenza, le erogazioni corrisposte dalle imprese a titolo di indennità di vacanza contrattuale e di eventuali acconti sui futuri miglioramenti contrattuali fino ad un importo complessivo massimo di  $\epsilon$  340 (238 per gli apprendisti – rettificato in 168 euro vedere accordo integrativo 19/10/04).

Detta detrazione va effettuata in rate di pari importo in occasione dell'erogazione delle due tranche di una tantum.

Le due tranche sono state inserite al netto dell'IVC *effettivamente* erogata tranne che per gli apprendisti, inoltre, nel caso siano stati erogati importi diversi, come per le suddivisioni di Brescia (BS) e Mantova (MN), la corresponsione è a cura Utente.

**Accordo integrativo del 19 ottobre 2004**: ad integrazione dell'accordo 23 luglio 2004, di rinnovo della parte economica del CCNL (…) le parti, al fine di ovviare alle rilevanti difficoltà tecniche rappresentate dalle imprese per il calcolo dell'importo dell'IVC erogata da detrarre relativamente agli apprendisti, convengono per i soli apprendisti che l'importo dell'IVC da detrarre è convenzionalmente determinato nella misura unica di euro 168.

Sono stati perciò nuovamente calcolati e quindi incrementati gli importi delle due tranche di una tantum inseriti in precedenza per gli apprendisti;

**Oreficeria – Artigianato (C011)** ad integrale copertura del periodo dal 01/04/2002 al 30/09/2004, ai soli lavoratori in forza al 19 ottobre 2004 verrà corrisposto un importo forfetario una tantum pari a Euro 455,00 lordi, suddivisibile in quote mensili, o frazioni, in relazione alla durata del rapporto nel periodo interessato.

In attuazione di quanto previsto nel verbale di accordo sottoscritto il 30 giugno 2004 tra le Confederazioni artigiane e quelle sindacali dei lavoratori, che costituisce parte integrante del presente accordo, si conviene che in occasione della erogazione della prima rata di una tantum, prevista con la retribuzione del mese di novembre 2004, una quota dell'importo "una tantum" pari a Euro 5,00, verrà destinata a sostegno della previdenza complementare di settore. Tale importo non è presente nell'una tantum inserita, a cura Utente corrispondere i 5€ al dipendente in caso non siano stati versati per la previdenza complementare.

L'importo una tantum di cui sopra verrà così erogato:

- € 355,00 corrisposti con la retribuzione relativa al mese di novembre 2004**,**

- € 95,00 corrisposti con la retribuzione del mese di **maggio 2005**.

Agli apprendisti in forza alla data di sottoscrizione del presente accordo saranno erogati a titolo di una tantum Euro 318,50 lordi suddivisi bile in quote mensili, o frazioni, in relazione alla durata del rapporto nel periodo interessato, come segue:

 $\epsilon$ 248.50 corrisposti con la retribuzione relativa al mese di novembre 2004;

- € 65,00 corrisposti con la retribuzione relativa al mese di **maggio 2005**.

Gli importi saranno inoltre ridotti proporzionalmente per i casi di servizio militare, assenza facoltativa post-partum, part-time, sospensioni per mancanza lavoro concordate.

L'importo dell'una tantum è stato quantificato considerando in esso anche i riflessi sugli istituti di retribuzione diretta ed indiretta, di origine legale o contrattuale, ed è quindi comprensivo degli stessi.

L'Una tantum è esclusa dalla base di calcolo del TFR.

Dagli importi di una tantum dovranno essere detratte, fino a concorrenza, le erogazioni corrisposte dalle imprese a titolo di Indennità di Vacanza Contrattuale nel periodo 1 aprile 2002 - 30 settembre 2004. A titolo convenzionale e definitivo gli importi di IVC erogata da detrarre vengono quantificati pari ad Euro 255,00 in misura uguale per tutti i livelli di classificazione. Per gli apprendisti l'importo dell'IVC erogata da detrarre viene quantificato in misura pari a Euro 178,50. La detrazione dell'IVC, nelle misure sopra previste, verrà effettuata in occasione della erogazione della prima tranche di una tantum.

La prima tranche era stata inserita già al netto dell'IVC.

**Radiotelevisioni private minori (Aeranti-Corallo) (F037)** a tutti i lavoratori in forza al 27 aprile 2005 che abbiano un'anzianità effettiva in servizio dal 01/01/2004 al 31/03/2005, verrà erogato in due soluzioni (**maggio 2005** e novembre 2005) l'importo complessivo di una tantum differenziato per livelli.

Per i lavoratori occupati con contratto di lavoro a tempo parziale o determinato, in forza alla data di stipula del presente accordo, gli importi di una tantum saranno riproporzionati all'effettiva durata della prestazione lavorativa nel periodo 01/01/2004 31/03/2005.

Gli importi una tantum di cui sopra per loro natura non sono utili ai fini del calcolo di alcun istituto legale e contrattuale né del trattamento di fine rapporto.

L'importo di una tantum verrà corrisposto al netto di quanto erogato a titolo di indennità di vacanza contrattuale o a titolo di incremento individuale e/o collettivo concessi in acconto degli aumenti previsti dal c.c.n.l..

In caso di cessazione del rapporto di lavoro prima della scadenza della seconda soluzione di una tantum, questa ultima sarà erogata con la paga di fine rapporto di lavoro.

Le due tranche di una tantum per maggio e novembre 2005 sono state inserite al netto dell'IVC effettivamente erogata.

In assenza di specifiche istruzioni per gli apprendisti vengono corrisposti importi uguali a quelli degli altri lavoratori, a cura Utente valutare se proporzionare, secondo lo scaglione di apprendistato, gli importi proposti in automatico nei movimenti dei dipendenti.

**Giocattoli (regionale Veneto) – Artigianato (C019),** 

**Lavorazioni a mano/su misura – Artigianato (C004),** 

**Tessili/calzature – Artigianato (C005) e** 

**Confezioni/pelli e cuoio – Artigianato (C006):** 

Gli importi fanno riferimento alle indicazioni dell'associazione di categoria e sono stati perciò rettificati da quelli pubblicati la prima volta, sono state infatti diffuse versioni discordanti sull'una tantum del verbale di accordo sia dalle parti sociali che dalle pubblicazioni specializzate.

Ad integrale copertura del periodo dal 01/04/2002 al 30/06/2004, ai soli lavoratori in forza al 21 giugno 2004 verrà corrisposto un importo forfetario una tantum pari a Euro 300 lordi, suddivisibile in quote mensili, o frazioni, in relazione alla durata del rapporto nel periodo interessato.

L'importo "una tantum" di cui sopra verrà erogato in due rate pari a :

€ 240,00 corrisposti con la retribuzione relativa al mese di ottobre 2004;

€ 60,00 corrisposti con la retribuzione relativa al mese di **maggio 2005**;

Agli apprendisti in forza alla data di sottoscrizione del presente accordo saranno erogati a titolo di una tantum Euro 220,00 lordi suddivisibile in quote mensili, o frazioni, in relazione alla durata del rapporto nel periodo interessato, in due rate pari a:

€ 170,00 corrisposti con la retribuzione relativa al mese di ottobre 2004;

€ 50,00 corrisposti con la retribuzione relativa al mese di **maggio 2005**.

Gli importi saranno inoltre ridotti proporzionalmente per i casi di servizio militare, assenza facoltativa post-partum, part-time, sospensioni per mancanza lavoro concordate.

L'importo dell'una tantum è stato quantificato considerando in esso anche i riflessi sugli istituti di retribuzione diretta ed indiretta, di origine legale o contrattuale, ed è quindi comprensivo degli stessi.

L'Una tantum è esclusa dalla base di calcolo del TFR.

Dagli importi di una tantum dovranno essere detratte, fino a concorrenza, le erogazioni corrisposte dalle imprese a titolo di IVC nel periodo 1 aprile 2002 – 30 giugno 2004.

A titolo convenzionale e definitivo gli importi di IVC erogata da detrarre vengono quantificati pari ad Euro 190,00 in misura uguale per tutti i livelli di classificazione. Per gli apprendisti l'importo di IVC erogata da detrarre viene quantificato in misura pari a Euro140,00 La detrazione dell'IVC, nelle misure sopra previste, verrà effettuata in occasione della erogazione della prima tranche di una tantum.

La prima tranche era stata inserita già al netto dell'IVC.

*L'una tantum seguente non riguarda questo mese ma è comunque già stata inserita nella procedura per la corresponsione ad eventuali cessati:* 

**Farmacie (E033)** le tranche di una tantum verranno pagate:

la prima entro il mese di luglio2005;

la seconda entro il mese di ottobre 2005.

L'una tantum sarà erogata ai dipendenti, anche con contratto a termine, in forza al 5 maggio 2005 secondo le seguenti modalità:

A) ai dipendenti a tempo pieno in proporzione dei mesi di effettivo servizio svolti nel periodo 1° febbraio 2004-31 maggio 2005 e detraendo i periodi di assenza non retribuita (con esclusione della malattia, infortunio e maternità obbligatoria e facoltativa);

B) ai lavoratori a tempo parziale in proporzione all'orario di lavoro svolto nel periodo 1° febbraio 2004-31 maggio 2005 e detraendo i periodi di assenza non retribuita (con esclusione della malattia, infortunio e maternità obbligatoria e facoltativa).

L'una tantum non viene computata ai fini del TFR e di ogni altra retribuzione indiretta e differita. Le tranche di una tantum sono state inserite per la corresponsione automatica nei mesi di giugno e settembre 2005.

Le qualifiche degli apprendisti impiegati ed operai sono state escluse dall'erogazione automatica dell'una tantum, è perciò a cura Utente la corresponsione degli importi di una tantum agli apprendisti in base alle istruzioni contrattuali.

## **1.5. AGGIORNAMENTI RELATIVI A CONTRIBUTI, ALIQUOTE ED ENTI**

## **1.5.1 ALIQUOTE STANDARD**

## **Sono state variate/inserite le seguenti aliquote:**

**M025** "*Come M004 con costanti*" è stata inserita per la gestione per lavoratori dello spettacolo iscritti all'ENPALS

**P103** "*Lav. domestico / Sport. dil.*": variata la descrizione dell'aliquota

**P181** "*Vend. porta a porta 18% + 1%*" è stata inserita per la gestione dei venditori porta a porta

**P182** "*Vend. porta a porta 15%*" è stata inserita per la gestione dei venditori porta a porta

**P183** "*Vend. porta a porta 10%*" è stata inserita per la gestione dei venditori porta a porta

## **1.5.2 ENTI**

## **Sono stati variati/aggiunti i seguenti enti:**

**3416** *"Previndai aggiuntivo"*: variata la descrizione in "*Prev. Agg*.", non è più trattato come fpc e non è più trattenuta sociale;

**3417** *"Previndai aggiuntivo"*: variata la descrizione in "*Prev. Agg*.", non è più trattato come fpc e non è più trattenuta sociale;

**3418** *"Previndai aggiuntivo"*: variata la descrizione in "*Prev. Agg*.", non è più trattato come fpc e non è più trattenuta sociale;

**8881** "*Ente Bilat.*": come ente 8828 più contributo 10% solidarietà

**5508** "*Quas*" per corrispondere gli aumenti della contribuzione dopo febbraio al Q.U.A.S. (Assistenza sanitaria quadri terziario) previsti per il 2005 e per i nuovi quadri - sempre dopo il mese di febbraio. A cura Utente inserire l'ente - e toglierlo il mese successivo - nell'anagrafica del dipendente interessato (7<sup>ª</sup> videata  $\rightarrow$  Altri Enti), con gli importi da corrispondere. L'ente viene innescato solo se è presente imponibile.

## **1.6. MODIFICHE SULLE TABELLE**

## **1.6.1 CAMPI STORICI ANNO CORRENTE**

### **E' stato creato il seguente campo storico**

**151** *"Pr. contributo aggiuntivo previndai*"

## **1.6.2 ASSEGNI NUCLEO FAMILIARE**

Sono state create le tabelle per l'assegno nucleo familiare ANNO 2006 n. 1, con gli importi del 2005, per l'inserimento degli ANF nel costo annuale di un dipendente VOCI CEDOLINO.

### **Sono state variate/create le seguenti voci:**

 *"LAVORO AGGIUNTIVO"* per enti pubblici *"TRATTENUTA GIORNI SCIOPERO – TFR"* per enti pubblici *"DIRITTI DI ROGITO a.c."* per enti pubblici "*STRAORDINARIO ELETTORALE a.c*." per enti pubblici "*TRATTENUTA ASSICURAZIONE*" per enti pubblici

### **8526** *"TRATTENUTA GIORNI SCIOPERO –TFS"* per enti pubblici

**8903** "*Contr. FPC dipendente agg.*": tale voce neutra viene esposta nel cedolino se calcolati enti 3416 o 3417 o 3418.

## **1.6.3 CODICE FISCALE**

## **E' stato inserito il seguente codice fiscale:**

**D3N5** relativo a Dolo (Ve) (omocodia). **E3Q9** relativo a Isola della Scala (Vr) (omocodia).

## **1.6.4 DENOMINAZIONE COMUNI/STATI ESTERI**

## **E' stata variata nella tabella dei comuni la denominazione del comune:**

"Costiglione d'Asti" in "Costigliole d'Asti";

## **è stata variata la denominazione dello stato estero:**

"Guinea portoghese" in "Guinea Bissau".

A cura Utente la variazione delle denominazioni errate già presenti nelle anagrafiche, per una ricerca negli archivi è presente nelle utility anno corrente > controllo archivi, la funzione per il controllo comuni, province e stati esteri errati.

## **1.6.5 MAGGIORAZIONI CONTRATTUALI PER CALENDARIO**

**Sono state inserite le maggiorazioni per i seguenti contratti:**  Spedizioni, trasporto merci e logistica – Industria (A053).

## **1.6.6 CODICI ABI E CAB**

Sono stati inseriti i seguenti codici: ABI 06045 CAB 11700, relativi alla CASSA DI RISPARMIO DI BOLZANO filiale di Verona.

## **1.7. ADDIZIONALE COMUNALE**

## **E' stata variata l'addizionale comunale anno 2005 per il comune di:**

Vighizzolo d'Este (PD) da 0,4% a 0,5%, a cura Utente le sistemazioni eventuali per gli anni precedenti.

## **2. NOVITA'**

### **2.1. GESTIONE PIANO DEI CONTI**

E' in fase di ultimazione la procedura per la gestione del piano dei conti personalizzato.

Con questa nuova funzione, l'Utente potrà creare un piano dei conti con dei codici conto e con l'esposizione dei dati in base alle proprie esigenze. Seguirà a breve una dettagliata circolare sull'argomento. Nel frattempo Vi preghiamo di non considerare/compilare le nuove caselle presenti nell'ottava videata dell'anagrafica ditta nel tasto altre opzioni.

### **2.2. LORDO-NETTO-COSTO**

Recependo le esigenze dei ns. Utenti, da questo mese è possibile ottenere il costo del dipendente partendo dal calcolo netto-lordo.

Per ora, la nuova utilità è in alternativa al vecchio calcolo, ma pensiamo che nel prossimo futuro la sostituirà completamente. Vediamone il funzionamento:

selezionando l'Utility "*Netto – lordo – costo*", vengono ora proposte due scelte. La prima è la solita funzione, la seconda *Calcolo lordo-netto-costo*, permette di ottenere, oltre al netto/lordo, anche il costo. Dalla videata proposta, è possibile scegliere un dipendente già esistente nell'archivio paghe, con riporto automatico degli istituti già previsti, od inserirne uno ipotetico indicando obbligatoriamente i dati relativi all'aliquota da applicare, il contratto, la qualifica ed il livello di inquadramento. Nella mappa si possono inserire o variare i dati relativi a carichi di famiglia, a deduzioni, ANF e addizionali sia per dipendenti esistenti che nuovi.

Inserendo la retribuzione lorda o netta e ciccando sul tasto "Calcola", viene visualizzato il nuovo modello: se il dipendente non è richiamato dall'archivio paghe, nel codice ditta viene riportato 0001 e nel cod, dipendente 0000.

### **Vediamo di seguito le particolarità che caratterizzano la nuova scelta:**

- la retribuzione netta può essere inserita solo come numero intero, mentre la retribuzione lorda può avere anche i decimali;
- nel caso di dipendente con ANF, inserire la retribuzione lorda senza l'importo degli assegni e inserire la retribuzione netta con l'importo dell'assegno (come nel calcolo cedolino);
- se indicato il comune di residenza nell'apposito spazio, le addizionali regionale e comunale vengono calcolate solo nel conteggio annuale e non nel mensile;
- il calcolo delle deduzioni viene eseguito su 30 giorni, sia per le 4.500 euro che per le 3.000 euro, nei casi previsti;
- i conteggi vengono eseguiti utilizzando i programmi del calcolo cedolino, per cui, dal momento che è necessario avere un mese di riferimento, nel calcolo mensile viene considerato come standard il mese di GENNAIO, mentre per il conteggio annuale quello di DICEMBRE – mese nel quale è previsto il conguaglio ire automatico. Per questo motivo, nel caso in cui l'aliquota preveda la trattenuta di importi in mesi diversi (es. il QUAS è un contributo annuale innescato a febbraio), l'Utente – per ora – deve verificare il calcolo. Comunque in questi casi il programma segnala *L'aliquota contiene enti particolari: controllare conteggi*.

Nel conteggio annuale, il controllo deve essere effettuato anche nel caso in cui l'aliquota preveda enti ad importo fisso.

- il totale costo azienda è formato dagli importi evidenziati con un asterisco nella colonna di sinistra.

### - *TOTALE COSTO AZIENDA mensile*:

- importo lordo della sola retribuzione da erogare
- mensilità aggiuntive, ferie/rol/ex-festività e tfr maturati nel mese (il tfr viene calcolato anche sulle mensilità e il fondo garanzia anche ferie/rol/exfestività);
- contributi e INAIL c/azienda sulla retribuzione lorda e sui costi differiti;
- *TOTALE COSTO AZIENDA annuale:* 
	- importo lordo della retribuzione da erogare, comprensiva di mensilità aggiuntive maturate nell'anno (le ferie/rol/ex-festività si presumono godute quindi già nella retribuzione lorda);
	- tfr maturato nell'anno sull'importo lordo;
	- contributi e INAIL c/azienda sull'importo lordo.

Esempio di un dipendente al quale si eroga una paga lorda di 2.244,00 euro, con coniuge e un figlio a carico, assegni familiari per 4 persone a fronte di un reddito di 20.000 euro, INAIL al 4%°, residente a Vicenza.

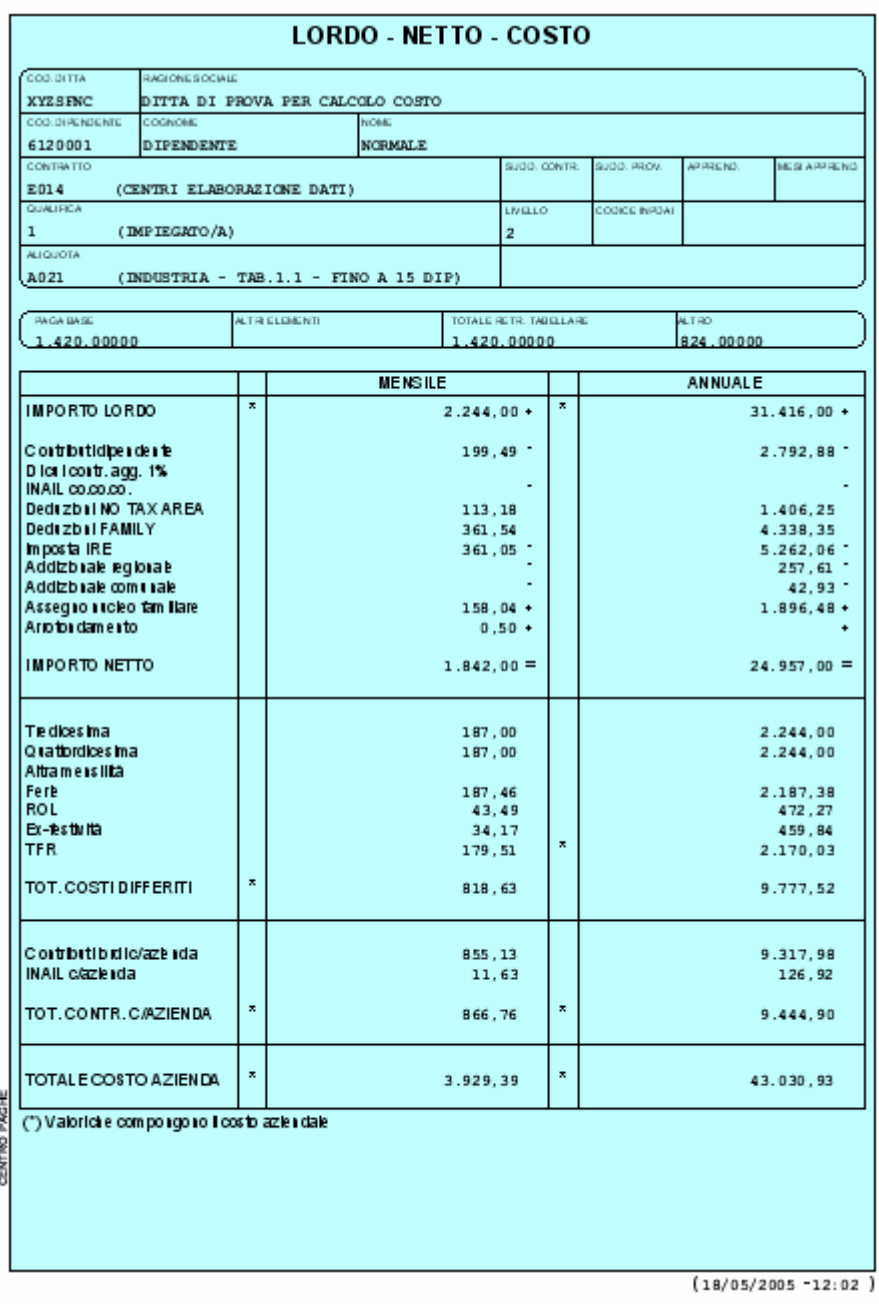

## **2.3. SPORTIVI DILETTANTI**

I compensi percepiti da questa categoria di lavoratori, sono esenti da contributi e sono assoggettati ad ire, con aliquota del 23%, solo i redditi eccedenti i 7500,00 euro annui. Lo stesso limite vale per le addizionali regionali e comunali che vengono trattenute nel mese di elaborazione.

Di seguito riportiamo le istruzioni da seguire per la corretta gestione.

### **Aliquote per gli Sportivi dilettanti:**

- P103 "Lav. Domestico / Sport. dil.": per non effettuare il calcolo dei contributi

## **Inserimento dell'anagrafica:**

- la codifica del codice dovrà essere quella utilizzata per il Collaboratore Coordinato Continuativo tenendo presente che, non essendo soggetto ad INAIL, la posizione INAIL va indicata a 0.
- In anagrafica dipendente videata  $4 \rightarrow$  sezione "Forzature": la casella "Aliquota IRE" andrà impostata con "23" e la casella "Deduzioni" andrà impostata con l'opzione "T". Naturalmente non andranno indicati eventuali familiari a carico in quanto non verranno applicate neanche le deduzioni per family area.
- In anagrafica ditta od in alterazione dipendente andrà impostata l'aliquota sopra esposta.
- In anagrafica dipendente nella videata  $7 \rightarrow$  casella "Ass. part. / Vend. p.p. / sport. dil." andrà impostata l'opzione "S".

- In anagrafica dipendente nella videata 7  $\rightarrow$  bottone "Altri dati"  $\rightarrow$  sezione "Conguaglio" nella casella "Trattenute addizionali" andrà impostata l'opzione "C".

## **Elaborazione del cedolino**

- Per l'erogazione dei compensi andrà indicato nel movimento la voce 0020 "Compensi".
- Imponibile contributivo: non viene calcolato e, di conseguenza, neanche i contributi.
- Imponibile fiscale: viene considerato al superamento di euro 7500,00.
- Calcolo IRE: viene calcolato il 23%, come indicato in anagrafica dipendente.
- Conguaglio: il calcolo viene comunque effettuato con l'aliquota indicata nel dipendente.
- L'IRE calcolata dovrà essere esposta in F24 con il codice 1040.
- Addizionali regionali e comunali: vengono calcolate e trattenute ogni mese come se fosse un conguaglio. L'imponibile, utile al calcolo delle addizionali, è quello progressivo al netto della quota di 7500,00.

Si fa presente che, in fase di storicizzazione, in anagrafica dipendente, nel campo storico 041 vengono memorizzati i compensi erogati al lordo della quota esente 7.500,00; di conseguenza anche nel cedolino "Imponibile IRE annuo" e Imp. addizionali (progressivo)" viene esposto al lordo della quota esente.

*ATTENZIONE: con questo aggiornamento l'IRE viene esposta in F24 con il codice 1004 entro breve seguirà un aggiornamento per l'esposizione del codice 1040.*

- La stampa del cedolino viene effettuata come per un normale CCC. Non viene emessa la stampa del "Prospetto dei compensi" e per i cessati non viene emessa la stampa del CUD.
- La storicizzazione dei dati, per quanto non già indicato sopra, viene effettuata come per un normale CCC.

## **2.4. VENDITORI PORTA A PORTA**

Di seguito vengono riportate le indicazioni per la gestione dei venditori porta a porta.

A tal proposito si ricorda che questa categoria, iscritta ai fini previdenziali alla Gestione Separata, usufruisce di una fascia di esenzione, nell'anno solare, di 5.000,00 euro e che l'imponibile contributivo deve essere calcolato sul 78% del totale delle provvigioni. Solo quando è superata la fascia, il lavoratore deve versare i contributi sugli ulteriori emolumenti con le modalità ed i termini previsti per i collaboratori coordinati e continuativi, ossia entro il giorno 16 del mese successivo a quello nel quale ha percepito il compenso, tramite mod. F24 ed utilizzando i codici in uso per le collaborazioni coordinate continuative, CXX e C10.

Le aliquote da applicare sulla base imponibile, quindi sugli emolumenti erogati al lavoratore, sono pari al 10%, al 15% ed al 18%, rispettivamente, per i soggetti iscritti ad altra forma di previdenza obbligatoria o i titolari di pensione indiretta, per i titolari di pensione diretta e per i lavoratori privi di tutela obbligatoria.

L'aliquota del 18% deve essere maggiorata di un punto sulla quota parte degli emolumenti che eccedono la prima fascia di retribuzione pensionabile, pari per l'anno 2005 ad euro 38,641,00.

La quota INPS è a carico di 1/3 per il lavoratore e 2/3 per il datore di lavoro.

L'imposizione fiscale è soggetta alla ritenuta definitiva del 23% sul 78% delle provvigioni.

### **Aliquote per i Venditori porta a porta:**

- P181 "Vend. porta a porta 18% + 1%"; per l'applicazione dell'aliquota 18% compreso il calcolo del 1% in caso di superamento della 1^ fascia di retribuzione pensionabile, il contributo viene esposto in F24 con codice CXX.
- P182 "Vend. porta a porta 15%; per l'applicazione dell'aliquota 15%, il contributo viene esposto in F24 con codice C10.
- P183 "Vend. porta a porta 10%"; per l'applicazione dell'aliquota 10%, il contributo viene esposto in F24 con codice C10.

### **Inserimento del lavoratore nella procedura**

- Il lavoratore dovrà essere inserito come il Collaboratore Coordinato Continuativo.
- In anagrafica dipendente videata  $4 \rightarrow$  sezione "Forzature": la casella "Aliquota IRE" andrà impostata con "23" e la casella "Deduzioni" andrà impostata con l'opzione "T". Non dovranno

essere indicati eventuali familiari a carico in quanto non vanno applicate neanche le deduzioni per family area.

- In anagrafica ditta od in alterazione dipendente andrà impostata una delle tre aliquote sopra esposte.
- In anagrafica dipendente nella videata  $7 \rightarrow$  casella "Ass. part. / Vend. p.p. / sport. dil." andrà impostata l'opzione "V"

## **Elaborazione del cedolino**

- Il premio INAIL, se dovuto, effettua il controllo dei minimali / massimali sull'intero importo del compenso erogato.
- L'imponibile contributivo viene calcolato sul 78% del compenso erogato e viene effettuato il controllo se viene superata la fascia di esenzione di 5.000,00 tenendo conto anche dei compensi erogati nei mesi precedenti (anagrafica dipendente campo storico 133).

Effettuato il controllo predetto, sul compenso eccedente la fascia di esenzione viene calcolato il contributo.

In fase di storicizzazione dell'imponibile contributivo si fa presente che:

- in anagrafica dipendente nei campi storici da 121 a 132 (imponibile FAP da gennaio a dicembre) viene storicizzato il compenso erogato per intero comprensivo della fascia di esenzione.
- In anagrafica dipendente videata 9  $\rightarrow$  bottone "Storico co.co.co." vengono storicizzati i valori sui quali effettivamente vengono calcolati i contributi, al netto della fascia di esenzione.
- In anagrafica ditta videata 9  $\rightarrow$  bottone "INPS co.co.co" i contributi versati vengono storicizzati nelle colonne relative ai CCC tenendo la distinzione fra le aliquote del 10%, 15% e 18% + 1%.

## *Ad esempio:*

*Elaborazione del cedolino di maggio* di un lavoratore con compenso di 10.000,00 e senza nessun compenso percepito nei mesi precedenti, con aliquota P181:

- Imponibile contributivo: (10.000,00 x 78%) – 5.000,00 = 2.800,00
- Contributi: 2.800,00 x 18% = 504,00 di cui a carico del lavoratore 168,00 ed a carico ditta 336,00.

In fase di storicizzazione in anagrafica dipendente:

- $\mathbf{r}$ Nel campo storico 125 (imponibile FAP maggio) viene riportato 10.000,00.
- Nel bottone "Storico co.co.co." nella colonna "Imponibile INPS" viene riportato 2.800,00.
- L'imponibile fiscale viene calcolato sul 78% del compenso erogato ed al lordo dei contributi INPS, mentre il calcolo IRE viene effettuato con la percentuale del 23, come indicato in anagrafica dipendente.

Per il conguaglio, cessazione o mese dicembre, inserire in anagrafica dipendente videata 7  $\rightarrow$ bottone "Altri dati"  $\rightarrow$  sezione "Conguaglio"  $\rightarrow$  nella casella "No conguaglio IRE" l'opzione "N": in tal modo l'aliquota IRE applicata resterà il 23% e non verranno calcolate le addizionali. L'IRE calcolata dovrà essere esposta in F24 con il codice 1038.

**ATTENZIONE**: *con questo aggiornamento l'IRE viene esposta in F24 con il codice 1004 entro breve seguirà un aggiornamento per l'esposizione del codice 1038.*

- La stampa del cedolino viene effettuata come per un normale CCC. Non viene emessa la stampa del "Prospetto dei compensi" e per i cessati non viene emessa la stampa del CUD.
- La storicizzazione dei dati, per quanto non già indicato sopra, viene effettuata come per un normale CCC.

## **2.5. PREVINDAI AGGIUNTIVO**

Con l'accordo del 24/11/2004, è stata data facoltà al dirigente di versare – a totale suo carico - un contributo Previndai aggiuntivo a quello base. La circolare 27 del 14 febbraio 2005, ha sancito le istruzioni operative in merito. Vediamo come è stato implementato il programma.

Per il Dirigente che ne ha fatto richiesta, selezionare l'anagrafica dipendente videata  $7 \rightarrow$  bottone "Altri enti"  $\rightarrow$  sezione "Enti standard" ed inserire l'ente per Previndai aggiuntivo che, ricordiamo, non sostituisce l'ente Previndai presente nell'aliquota ma si somma a questa, come contributo aggiuntivo, alla quota percentuale già a carico dipendente.

Gli enti da considerare in base al livello del Dirigente, sono i seguenti:

- **3416** *"PREV. AGG."* da utilizzare per le contribuzioni aggiuntive relative al livello **DR1** del contratto dei dirigenti industriali (D001); -
- **3417** *"PREV.AGG."* da utilizzare per le contribuzioni aggiuntive relative al livello **DR2** del contratto dei dirigenti industriali (D001);
- **3418** *"PREV.AGG."* da utilizzare per le contribuzioni aggiuntive relative al livello **DR3** del contratto dei dirigenti industriali (D001).

Le istruzioni specificano che la contribuzione aggiuntiva non è vincolata né limite di massimale contributivo, né al rispetto del limite di deducibilità come avviene per il Previndai – che, ricordiamo, cessa di versare al raggiungimento del tetto deducibile.

Per questo motivo, già con le paghe di aprile, gli importi determinati dagli enti interessati non vanno più ad abbassare l'imponibile addizionali del mese (sono trattenuti direttamente dal netto) in attesa del conguaglio.

Con l'elaborazione del mese di maggio il contributo aggiuntivo viene storicizzato in anagrafica dipendente nel nuovo campo storico 151 "*Pr. contributo aggiuntivo previndai*" e non viene più sommato al contributo FPC del dipendente. Inoltre, viene esposto nella busta paga l'importo trattenuto con la voce neutra 8903 "Contr. FPC dipendente agg.".

In fase di conguaglio, cessazione o dicembre, il programma verifica se con il Previndai è stato raggiunto il tetto deducibile e, se c'è capienza, considera tutto od in parte il contributo aggiuntivo calcolato nell'anno – che a questo punto diventa deducibile per la quota parte.

### *A cura Utente il riporto della quota del contributo aggiuntivo che è stata utilizzata ai fini dell'imponibile addizionale in anagrafica dipendente nei campi storici 153 e 154.*

### **ATTENZIONE:**

A coloro che hanno già utilizzato l'ente nei mesi precedenti, viene consegnata una lista suddivisa per mese dove sono riportati i dirigenti che hanno versato il Previndai aggiuntivo.

- Per chi avesse utilizzato gli enti predetti nei mesi di gennaio, febbraio e marzo si fa presente che il contributo aggiuntivo è stato dedotto dall'imponibile addizionali e sommato al contributo Previndai a carico dipendente, di conseguenza rientra nel computo per la verifica del tetto deducibile per FPC.
- Per chi avesse utilizzato l'ente nel mese di aprile il contributo aggiuntivo non è stato dedotto dall'imponibile addizionali, ma è stato trattenuto sul netto. A cura Utente il riporto del contributo aggiuntivo nel campo storico 151 e lo storno dell'importo dal campo storico 153 e 154; lo stesso dovrà essere effettuato in anagrafica dipendente, videata 6  $\rightarrow$  bottone "Dati F.P.C." in riferimento del mese di aprile il contributo dipendente andrà stornato della quota del contributo aggiuntivo.

## **2.6. STAMPA DA CALCOLO CEDOLINO: "PROSPETTO CONTRIBUTI PER DIRIGENTI INDUSTRIALI"**

E' stata modificata la stampa "*Stampa prospetto dirigenti*" presente, dopo il calcolo cedolino, in "*Stampe*".

Nella predetta stampa è stata aggiunta una colonna "*Quota aggiuntiva*", dove vengono riportati i contributi aggiuntivi a carico dipendente versati tramite gli enti 3416 o 3417 o 3418.

Di seguito viene visualizzato un esempio della stampa modificata con la nuova colonna in evidenza:

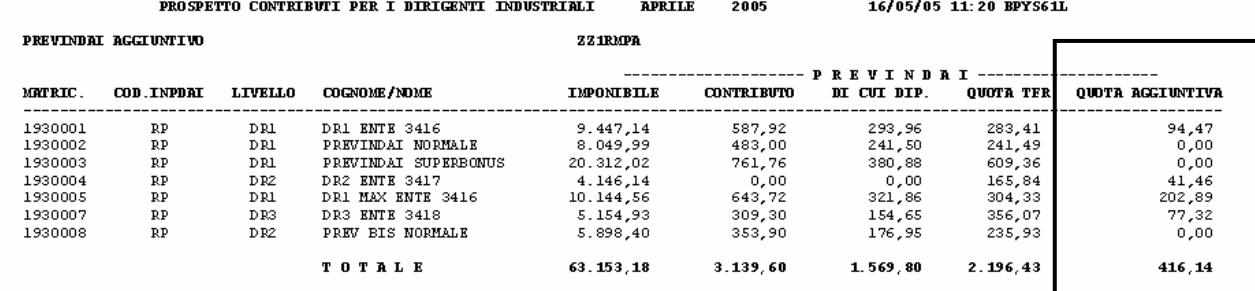

### **3. SISTEMAZIONI E IMPLEMENTAZIONI**

## **3.1. ANAGRAFICA DIPENDENTE**

In anagrafica dipendente nella videata 7 è stata variata la descrizione della casella "*Ass. in partecipazioni*" in "*Ass.part./Vend.p.p./Sport.dil.*".

Tale casella, a seconda dell'opzione inserita, viene utilizzata per la gestione di:

- Associati in partecipazione;
- Sportivi dilettanti;
- Venditori porta a porta.

## **3.2. ANAGRAFICA DITTA**

In anagrafica ditta sono stati eliminati i seguenti campi:

- Stampa registri presenze, nella 7^ tab anagrafica ditta.
- Stampa assenteismo, nella 7^ tab anagrafica ditta.
- Stampa distinta accantonamento e valorizzazione individuale, nella 7^ tab anagrafica ditta.
- Stampa distinta composizione paga, nella 8^ tab. tasto altre opzioni.

Tali opzioni sono ora raggruppate nella 10^ tab. anagrafica ditta.

## **3.3. ARCHIVIA**

Sono stati allineati i cedolini con le nuove modifiche apportate in quelli stampati dal Centro.

## **3.4. ASSUNTI CESSATI INAIL**

E' stato riscontrato che in caso di posizione assicurativa con il contro codice ad una cifra es 08, in stampa veniva riportato solo 8. Tale anomalia è stata risolta.

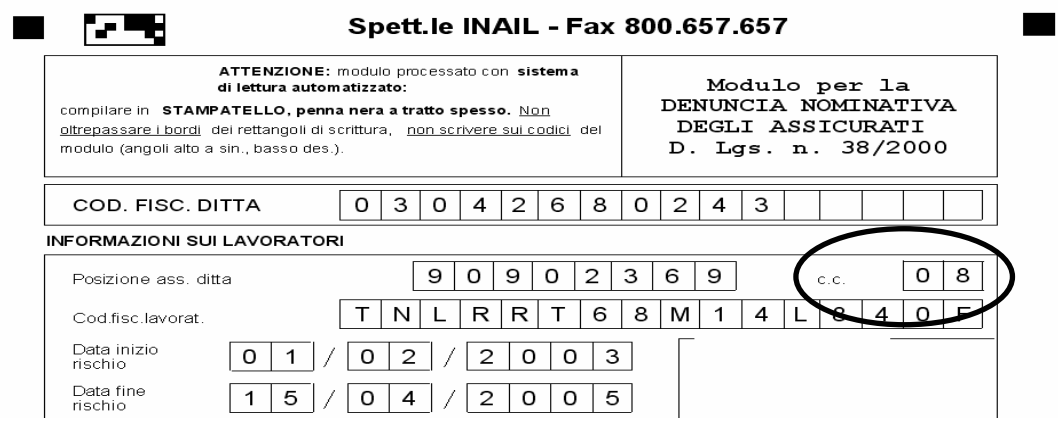

Inoltre in caso di cessazione non viene più riportata la data di assunzione, viene riportata solo nel caso di assunzione e cessazione nello stesso mese.

### **3.5. CALENDARIO/EVENTI**

- ¾ ATTENZIONE: questo mese non è da utilizzare il giustificativo **CIEO** in quanto con le chiusure di Maggio verrà cancellato, il giustificativo da usare sia per dipendenti mensili che orari è **CIEM**. L'utilizzo del giustificativo CIEO potrebbe generare errori con l'elaborazione delle paghe di Giugno.
- ¾ Variato giustificativo **ASS0** "assenza ingiustificata" riportando la voce 0012 "assenza ingiustificata" invece di 0009 "trattenuta ore assenza".
- ¾ E' stato creato il nuovo giustificativo **FERE** "ferie edilizia" il seguente giustificativo scala ore/gg retribuiti – ore/giorni lavorati – **ore/giorni minimale.**

## **3.6. CASELLA SUDDIVISIONE PROVINCIALE**

E' stato introdotto un controllo relativo alla casella "Suddivisione provinciale" della 5ª videata anagrafica ditta e della 6ª videata anagrafica dipendente. Ora è possibile inserire solo le suddivisioni provinciali appartenenti al codice contratto ed all'eventuale suddivisione contrattuale presente. Se per errore viene digitata una suddivisione inesistente la procedura al "conferma" segnala tramite una finestra "*suddivisione provinciale inesistente*". Ricordiamo di consultare le suddivisioni provinciali disponibili utilizzando la lente o il tasto F4.

## **3.7. CERTIFICAZIONI E COMPENSI**

Abbiamo riportato una modifica nel programma certificazioni e compensi, in quanto ora risulta possibile inserire una data fattura precedente all'anno di elaborazione.

## **3.8. COLLOCAMENTO**

### **Sono stati aggiunti/modificati i seguenti modelli:**

**CESSEC:** "cessazione dipendente extracomunitario" come per l'assunzione è stato tolto l'indirizzo per la "direzione provinciale del lavoro"

**TRAEXTR:** variazione del rapporto di lavoro per extracomunitari (TRASFORMAZIONI)

**PERSOGG1:** "Contratto soggiorno tipo 'B'" (ASSUNZIONI)

**PERSOGG2:** "Contratto soggiorno tipo 'C'" (ASSUNZIONI)

Particolarità per compilazione contratti di soggiorno:

- $\checkmark$  Stato civile: non è stato possibile inserire la tabella allegata al programma paghe, in quanto diversa dalle istruzioni per la compilazione del modello
- $\checkmark$  Selezione II: vengono sempre riportati i dati del legale rappresentante.
- $\checkmark$  Recapiti del dichiarante: cura Utente la compilazione

## **3.9. DUPLICAZIONE ARCHIVI A.P.**

Abbiamo risolto l'anomalia per la quale, nel caso di duplicazione ditta/dipendente anno precedente, venivano riportati campi sporchi (202020) nell'anagrafica ditta, 5^ videata, bottone INAIL (ponderazione) e nell'anagrafica dipendente, 7^ videata, bottone Altri enti (personalizzati).

### **3.10. ITER DEL DIPENDENTE**

- ¾ E' stato riscontrato che per chi utilizzava l'utility per riportare in posizione "F" un dipendente in posizione "C", in anagrafica restava la data di cessazione pur avendo il dipendenti in "F". Tale anomalia è stata risolta.
- ¾ Risulta possibile inserire una data evento superiore all'anno di elaborazione.

### **3.11. PARCELLAZIONE**

E' stata riportata in excel la stampa effettuata dopo il calcolo cedolino effettuando la scelta "scarico file movimenti per procedura PARCELLE"

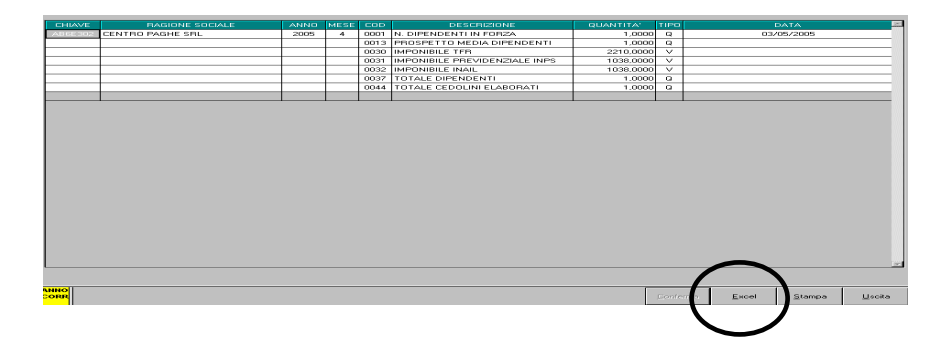

## **3.12. ASSISTENZA FISCALE: DATI 730-4**

Ricordiamo che per riportare in automatico nel cedolino i dati dell'assistenza fiscale comunicati dal dipendente tramite il modello 730-4, è sufficiente compilare la mappa presente nella 9 videata dell'anagrafica dipendente, bottone Assistenza fiscale. Il programma provvederà a riportare i dati nel mese di riferimento, in base alle scelte effettuate nella succitata mappa. Tutti gli importi vanno inseriti all'unità di Euro (in automatico vengono impostati gli zeri dopo la virgola).

Per effettuare una stampa degli importi inseriti nelle anagrafiche dei dipendenti (o rimanenti nei mesi successivi), è possibile eseguire la **Stampa 730/4**, presente nelle Utility, a.c. nella sezione Stampe, mentre per controllare la quadratura della storicizzazione tra l'assistenza fiscale già prestata al dipendente e quella memorizzata in ditta, è possibile eseguire il **Controllo squadratura assistenza fiscale**, presente nelle Utility, a.c. nella sezione Controllo archivi.

## **3.12.1 IMPUTAZIONE DEI DATI**

*NUMERO CAAF*= se il 730 è stato elaborato da un CAAF, si deve scrivere il numero di iscrizione all'albo, ricavabile dal prospetto di comunicazione, per avere la compilazione in automatico della ragione sociale e del codice fiscale, utili per il riporto nel modello 770. L'elenco dei CAF presenti nella procedura è stato aggiornato in alcune diciture, in base all'elenco CAF dipendenti presente nel sito dell'Agenzia delle Entrate. Eventuali variazioni o nuovi inserimenti, possono essere richiesti al Centro dagli Utenti interessati, inviando con fax copia della testata del modello che riporta i dati del nuovo CAAF.

*SALDO A DEBITO O A CREDITO* = nel campo Debito/Credito, si deve scrivere D se il saldo è da trattenere (debito) oppure C se da rimborsare (credito); nel campo Mese applicazione, inserire G se si vuole che il saldo venga riportato nel cedolino di Giugno (di norma per le ditte con periodo di versamento posticipato) oppure L se invece si vuole che la cosa avvenga con quello di Luglio (di norma per le ditte con periodo di versamento attuale); nel campo Importo saldo riportare l'importo a credito o a debito. Ricordiamo che la norma prevede che la compensazione dei crediti 730 con il 1001, deve essere effettuata con il modello F24 in presentazione il 16 agosto – non prima.

*ACCONTI* = nel campo Importo 1<sup>°</sup> acconto, si deve scrivere l'importo della prima rata di acconto; qualora non ci fosse nessun importo a saldo, deve comunque essere compilato il campo Mese applicazione, per comunicare se l'addebito va fatto a Giugno o a Luglio. Nel campo Importo 2° acconto, bisogna imputare l'importo della prima rata di acconto e nel campo Mese applicazione, la lettera O se si vuole che l'importo venga trattenuto nel cedolino di Ottobre (di norma per le ditte con periodo di versamento posticipato) oppure N se invece si vuole Novembre (di norma per le ditte con periodo di versamento attuale).

*TASSAZIONE SEPARATA* = nel campo Importo dichiarante e Importo coniuge inserire i rispettivi importi e nel campo Mese applicazione, comunicare il mese in cui si vuole l'addebito.

*ADDIZIONALE REGIONALE/COMUNALE* (bottone vicino a "Conferma") = valgono le stesse norme previste per il saldo IRPEF con l'aggiunta dell'indicazione dei rispettivi codici, nei campi Regione e Codice comune.

*NUMERO RATE PER VERSAMENTI* = imputare il numero di rate, compreso tra due (minimo) e cinque (massimo), utili alla rateizzazione del debito per il saldo IRPEF, la prima rata dell'acconto, gli importi di tassazione separata e per le addizionali. Nei mesi successivi, il campo riporterà le rate residue, in quanto automaticamente scalate le rate effettuate.

*DATA RICEZIONE MOD.730 =* se compilato il numero del Caaf e non la data, viene automaticamente pre-impostata con 30/06/2005, in quanto obbligatoria per l'esposizione nel 770. La data può essere modificata dall'Utente anche successivamente.

*STORICO N. RATE =* è riportato e mantenuto come promemoria, il numero rate inserito inizialmente.

*QUANDO IMPUTARE I DATI =* la comunicazione dei dati può avvenire anche nei mesi precedenti il mese di applicazione, poiché le operazioni di accredito o addebito saranno attribuite comunque solo a partire dal mese indicato. La scelta del mese nel quale si vogliono eseguire i conguagli nel cedolino, va fatta conseguentemente al fatto che le operazioni devono essere riportate nella busta paga che il dipendente riceve nel mese di Luglio e che devono trovare riscontro nei versamenti che si effettueranno nel mese di Agosto.

Centro Paghe Padova srl – Circolare mensile maggio 2005 21

### **3.12.2 ELENCO DEI CAAF PRESENTI NELLA NS. PROCEDURA**

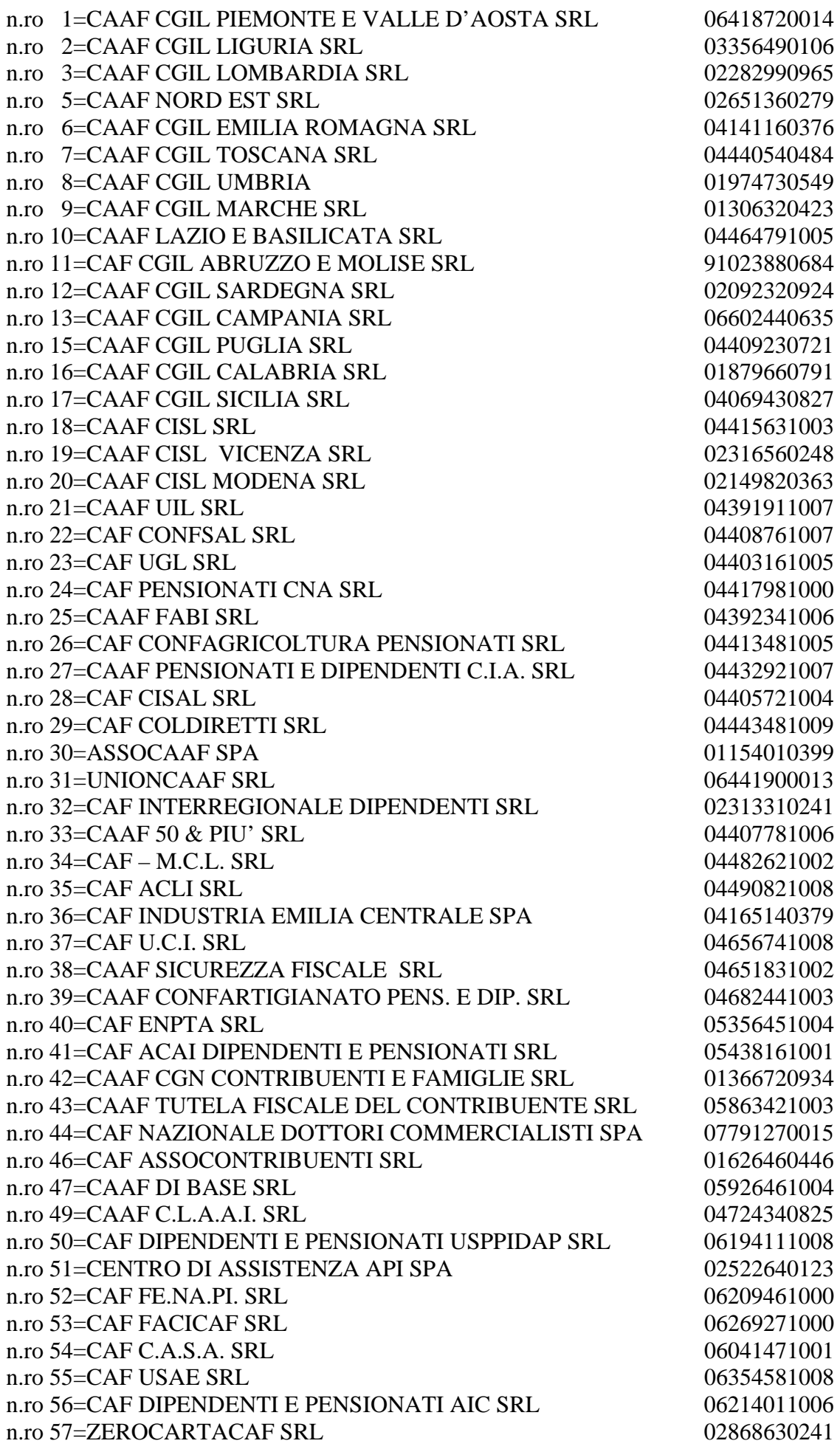

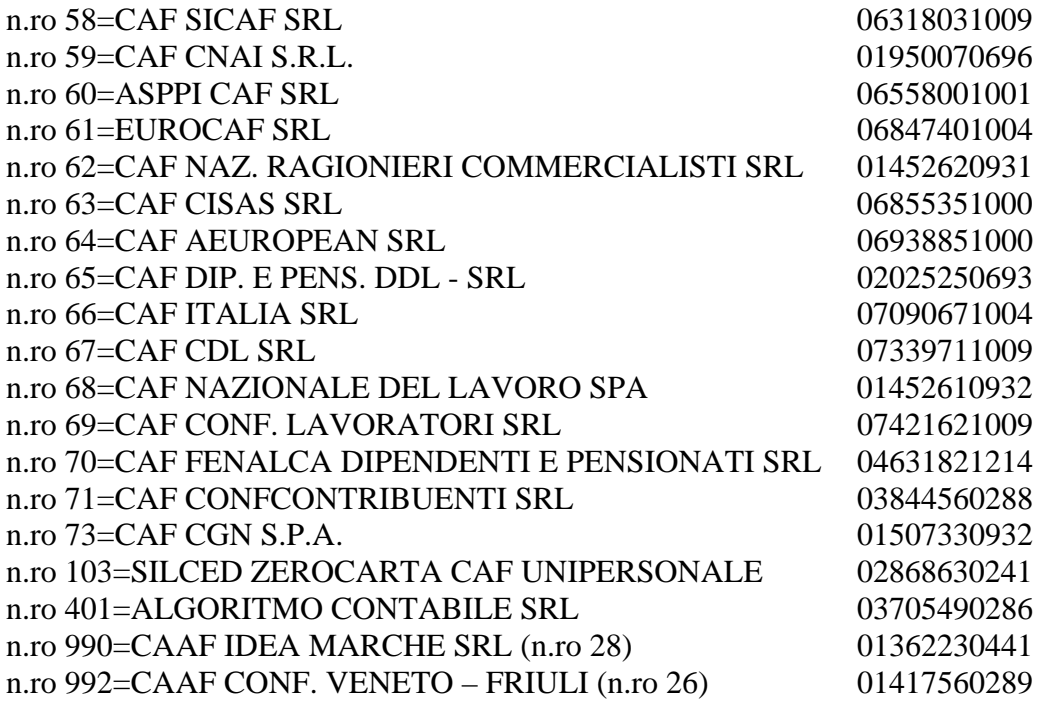

## **3.13. PROCEDURA 770**

- ¾ è stata variata la dicitura sulla stampa per l'impegno alla presentazione telematica da 770/2004 a 770/2005.
- ¾ Per i clienti che hanno errori nella visualizzazione dei 770 a.p. è necessario lanciare i **seguenti batch** (da utilità, "Esecuzione programmi batch")**:** P77001 / P77002 / sono due batch distinti che vanno lanciati dopo il caricamento del cd.

### **3.14. STAMPE DITTA**

E' stato implementato il menù stampe nella 10^ tab in anagrafica ditta.

Tali stampe comprendono anche alcune delle stampe effettuate al centro solo su specifica richiesta del cliente.

Per continuare a ricevere tali elaborati è necessario inserire l'opzione "S" nelle stampe interessate.

### ¾ **Le nuove stampe inserite sono:**

- Stampa anagrafica dipendente
- Stampa anagrafica ditta
- Stampa storico dipendente
- Stampa distinta banca con interlinea vuota.

### ¾ **Sono state raggruppate nella 10^ tab le varie opzioni stampa che si trovavano in anagrafica ditta, precisamente:**

- **Stampa registri presenze**: sostituisce l'omonimo campo nella 7^ tab anagrafica ditta.
- **Stampa assenteismo**: sostituisce l'omonimo campo nella 7<sup>^</sup> tab anagrafica ditta.
- **Stampa distinta accantonamento e valorizzazione individuale**: sostituisce l'omonimo campo nella 7^ tab anagrafica ditta.
- **Stampa distinta composizione paga**: sostituisce l'omonimo campo nella 8^ tab, tasto altre opzioni.

Le opzioni già inserite nei vecchi campi verranno automaticamente riportate nell'elenco stampe  $(10<sup>^</sup>$  tab), mentre le nuove opzioni verranno elaborate a partire con le paghe di maggio.

## **3.15. STAMPA UTILITY A.P.**

Utility a.p.  $\rightarrow$  stampe $\rightarrow$  stampa riepilogo compensi e trattenute effettuate ad assoc. Partecip. Abbiamo riscontrato che se venivano compilati gli indirizzi di residenza sia nella prima che nella seconda videata del dipendente, nella stampa veniva raddoppiata la dicitura "nato a….. il".

## **Tale anomalia è stata risolta e risultava solo nella stampa prodotta a P.C. in quanto su quella prodotta dal Centro risultava tutto corretto.**

## **3.16. TRACCIATO IMPORT/EXPORT DATI IN FORMATO TESTO**

Le voci import / export dati in / da formato testo sono state sistemate ed allineate al tracciato PDF. Le seguenti scelte sono fattibili da archivi anno corrente $\rightarrow$ scarico tracciati $\hat{a}$ tati vari $\rightarrow$ import/export dati in formato testo.

E' stata anche aggiunta la scelta "tracciato di import/export".

### **4. GESTIONE EMENS – RIPORTIAMO COME PROMEMORIA LE CIRCOLARI ALLEGATE AGLI AGGIORNAMENTI DEL 22 E DEL 28/04/2005.**

## **4.1. AGGIORNAMENTO DEL 22/04/2005**

## **4.1.1 NUOVA UTILITY RICERCHE SISTEMAZIONI EMENS**

**1. CO.CO.CO. SENZA TIPO RAPPORTO:** vengono riportati tutti i dipendenti con livello CCC dove la casella tipo rapporto non risulta compilata.

Tale lista serve per un controllo da parte dell'Utente, visto che il suddetto campo risulta obbligatorio per la presentazione della denuncia mensile.

**2. DIPENDENTI CON SUPERBONUS:** vengono riportati tutti i dipendenti con tipo contribuzione uguale a 80. E' stato sistemato il programma in quanto precedentemente l'importo veniva riportato solo per il primo mese di erogazione.

**3. DITTA SENZA CODICE ISTAT:** vengono riportate tutte le aziende che non hanno il campo ISTAT compilato.

**4. DIPENDENTI CON QUALIFICA 1 'E':** vengono riportati tutti i dipendenti dove il campo "qualifica 1" risulta compilato con la lettera "E": in alcuni casi, per i mesi pregressi, veniva riportata la lettera E anche se non prevista.

**5. DIPENDENTI ASSUNTI E CESSATI NEL MESE:** vengono riportati tutti i dipendenti che risultano con codice 1 in assunzione, 1B in cessazione e il campo giorno assunzione/cessazione vuoto, nello stesso mese, in quanto in alcuni casi è stato riscontrato che non veniva portata la data di assunzione.

### **6. SIST TIPO CONTRIB./ANF/SETT. UTILI:** l'utility sistema le seguenti anomalie:

- Se in anagrafica dipendente nella videata 4  $\rightarrow$  sezione "*Assegno nucleo familiare*"  $\rightarrow$  la casella "*Tabella di riferimento*" era compilata, ma al dipendente non erano corrisposti gli assegni per nucleo familiare, nella procedura EMENS venivano comunque riportati. Con questa funzione se in anagrafica dipendente nella videata  $4 \rightarrow$  sezione "Assegno nucleo" familiare"  $\rightarrow$  la casella "*Tabella di riferimento*" è compilata ma la casella "*Reddito*" non è compilata nella procedura EMENS i dati relativi agli assegni nucleo familiare vengono cancellati nei 3 mesi già caricati.
- se nel campo "*classe*" assegni familiari, è presente "17", lo stesso viene sostituito con "16" essendo questo il valore massimo previsto.
- Per i dipendenti Part Time definiti dal terzo campo della chiave con la lettera "B" il dato relativo alle settimane utili non è stato caricato. Con questa funzione per i dipendenti di cui sopra il dato relativo alle settimane utili viene ricalcolato e caricato nel mese di competenza nella procedura EMENS.
- In taluni casi per il solo mese di marzo nella denuncia individuale non è stato caricato il dato relativo al "*Tipo contribuzione*" per i dipendenti interessati. Con la seguente funzione il dato viene compilato se in anagrafica dipendente videata  $1 \rightarrow$  la casella "*Tipo rapp. / contribuzione*" è compilata.

### **Al termine viene emessa una stampa con le seguenti colonne, dove vengono riportati i dipendenti modificati:**

- *Periodo*: mese di elaborazione nella quale è stata effettuata la modifica.
- *Ditta*: codice ditta.
- *Dip.*: codice dipendente.
- *Nominativo*: cognome e nome del dipendente.
- *Tipo co*: indicato con **X** se nel dipendente è stato riportato il valore presente in anagrafica dipendente videata 1  $\rightarrow$  la casella "*Tipo rapp. / contribuzione*".
- *ANF*: indicato con **X** ai dipendenti cui vengono azzerate le caselle relative agli assegni nuclei familiari. O per coloro che è stato sistemato il campo "classe" riportando 16 al posto di 17
- *Sett. Uti*: indicato con **X** ai dipendenti cui sono stati calcolate le settimane utili.
- -

**7. SISTEMAZIONE ID SETTIMANA:** in alcuni casi è stato riscontrato che non veniva riportato ID SETTIMANA, con questa funzione verranno compilati in automatico per i dipendenti che risultano mancanti

**8. SISTEMAZIONE SOCI MITTENTE:** si tratta del programma batch (PSISTSOCI) consegnato nella circolare 04/2005. Per tale motivo si rimanda alla circolare sopra citata per il funzionamento.

**9. LISTA PART TIME:** vengono riportati tutti i dipendenti part-time (vedi paragrafo sotto riportato nel titolo "argomenti e sistemazioni nuove")

**10. CO.CO.CO. SENZA IMPONIBILE:** come indicato nella circolare 04/2005, non vengono riportati i co.co.co. se non è presente l'imponibile. Per i mesi passati verrà creata una lista per individuare i co.co.co. che negli archivi EMENS hanno i campi imponibile e imponibile 1% a zero. Sarà cura Utente, selezionare il mese per la visualizzazione della lista.

**11. SISTEMAZIONE ACCENTRAMENTI:** Per tutte le ditte con accentramento le caselle relatifve sono valorizzate come in anagrafica ditta videata  $7 \rightarrow$  sezione "Accentramento"  $\rightarrow$  caselle "Ditta" e "Tipo".

Le sedi senza dipendenti dovranno essere create in "Azienda" e nella sezione "Accentramento"  $\rightarrow$ casella "Ditta" andrà indicato "SEDE": questa sistemazione dovrà essere effettuato per i 3 periodi già caricati.

**12. TIPO COPERTURA 6^ SETTIMANA FEBBRAIO:** E' stato riscontrato che in alcuni casi veniva compilata erroneamente la 6^ settimana per il mese di febbraio. L'utility cancella la settimana errata e visualizza i dipendenti modificati.

## **4.1.2 CIG E CIG PREGRESSA**

È stato riscontrato che non veniva gestita in modo corretto la CIG pregressa: per tale motivo abbiamo provveduto a sistemare la videata nel programma EMENS e a dare maggiore chiarezza sul funzionamento:

**per caricare la CIG nel mese**, quindi autorizzazione nel mese di elaborazione, i dati CIG devono essere inseriti nella videata con gli altri eventi, compilando correttamente i campi come da istruzioni dell'INPS

### **INSERIMENTO MOVIMENTI**

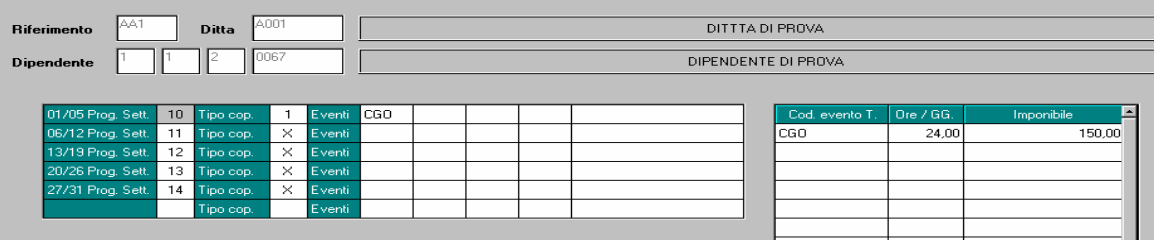

### **PROCEDURA EMENS – SECONDA VIDEATA – BOTTONE EVENTI DATI RETR.**

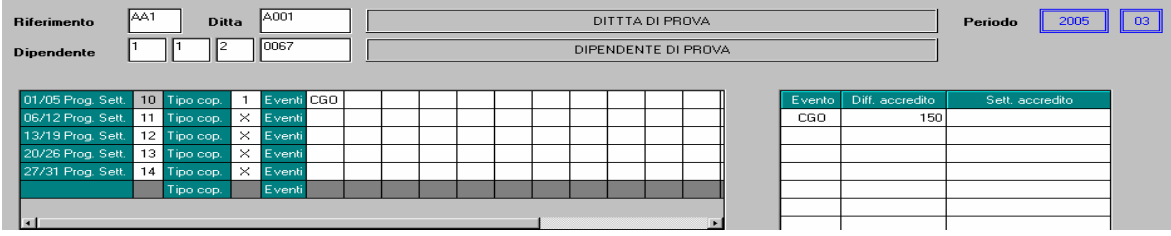

Vengono riportati con gli altri eventi in quanto l'autorizzazione risulta nel mese.

**per caricare la CIG pregressa**, i dati devono essere indicati nella parte sotto del movimento

### **INSERIMENTO MOVIMENTI**

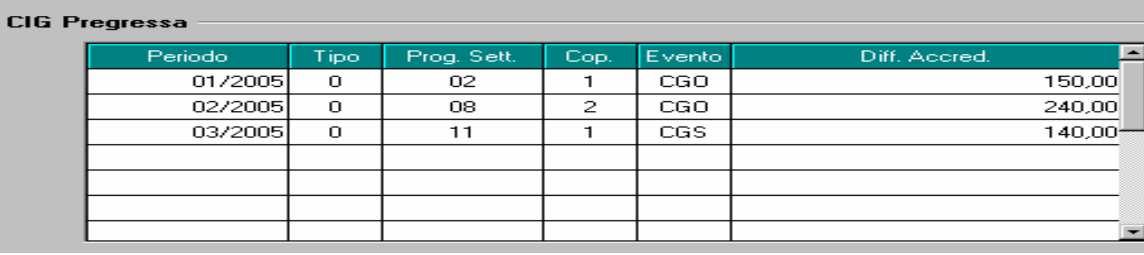

**PROCEDURA EMENS – QUINTA VIDEATA – BOTTONE CIG PREGRESSA (nuova videata)** 

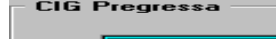

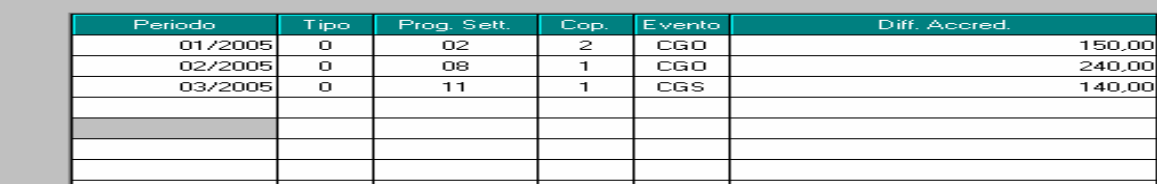

### **4.1.3 DATI MITTENTE**

È stato riscontrato che cliccando il tasto Annulla, al termine dell'operazione chiedeva di salvare i cambiamenti.

Tale anomalia è stata risolta. Cliccando "annulla" vengono sbiancati tutti i campi (come in paghe) ma non esce più il messaggio di salvare i cambiamenti.

### **4.1.4 PROGRAMMA EMENS IN RETE**

Abbiamo riscontrato che non risultava possibile lavorare nello stesso periodo con la procedura in Rete: tale anomalia è stata sistemata, ma ricordiamo che è possibile lavorare nello stesso periodo, ma non sulla stessa ditta.

## **4.1.5 CAMPI SPORCHI**

È stato riscontrato che per alcuni co.co.co. risultavano campi sporchi (202020) nella creazione del file XML. Tale anomalia è stata risolta.

## **4.2. AGGIORNAMENTO DEL 28/04/2005**

## **4.2.1 ANOMALIA ACCENTRAMENTO FISCALE**

E' stata riscontrata la seguente anomalia:

in presenza di accentramento fiscale nei dati "*Azienda*" relativi alla filiale può essere stata riportata la posizione INPS relativa alla sede e non quella della filiale stessa. Di conseguenza anche in fase di creazione del file da inviare all' INPS, nelle filiali viene riportata la posizione INPS della sede.

Per la sistemazione dell'anomalia da Utility  $\rightarrow$  Ricerche e sistemazioni EMENS cliccare sul bottone "*Sistemazione accentramenti*". Lanciando detta utility nelle filiali con accentramento fiscale viene confrontata la matricola INPS con l'anagrafica ditta e, se diversa nei dati "*Azienda*", viene riportata la posizione INPS corretta.

### **4.2.2 ID SETTIMANA**

E' stato riscontrato che per le aziende che hanno effettuato una ricodifica degli archivi, attribuendo un nuovo codice studio/ditta, la funzione "*sistemazione ID Settimana*" non funzionava correttamente. Per sistemare l'anomalia è stato creato un *programma batch*:

## **PRICID**

Al termine dell'elaborazione verrà prodotta una stampa dei dipendenti sistemati. ATTENZIONE: il programma batch non sostituisce il programma di sistemazione ID e dev'essere eseguito solo per la condizione sopracitata.

### **4.2.3 SCELTA AZIENDA**

E' stata variata la videata della scelta per "*Azienda*" introducendo 2 nuove colonne per identificare gli accentramenti e inserendo anche il periodo.

- *Tipo acc.*: per le filiali viene riportato il tipo di accentramento.
- *Ditta acc*.: per le filiali viene riportato il codice della sede mentre nella sede viene riportato "*SEDE*".

### **4.2.4 SISTEMAZIONE IMPONIBILE PREAVVISO**

E' stato riscontrato che per i dipendenti ai quali è stata corrisposta l'indennità di preavviso, è stato valorizzato nel campo imponibile previdenziale l'importo di tale indennità.

Secondo ulteriori chiarimenti dell'Inps, dalla compilazione di tale campo dev'essere esclusa l'indennità di preavviso.

Per sistemare gli imponibili errati si è reso necessario creare una nuova utility.

L'utility si trova sul menù:

Utility **→** Ricerche e sistemazione Emens → *Sistemazione imponibili preavviso*.

Al termine dell'elaborazione verrà prodotta una stampa dei dipendenti variati.

## *4.3.1.1 ACCENTRAMENTO FISCALE*

Per le ditte che hanno l'accentramento fiscale, la procedura paghe crea il file nel seguente modo: dopo aver selezionato scarico supporto magnetico, in caso di accentramento fiscale, nella griglia, si troverà solo la ditta sede in quanto l'accentramento deve essere presentato con un'unica ragione sociale

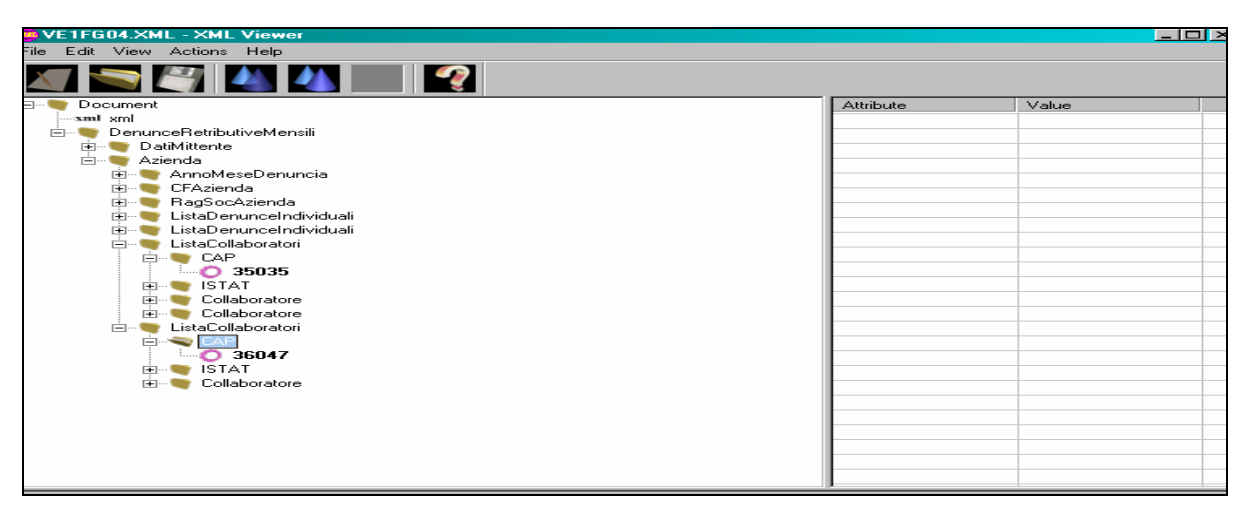

Come si può vedere sono presenti due **liste denuncia individuale** in quanto tra la ditta sede e la filiale risultano due matricole inps diverse, che quindi vanno tenute distinte.

Nella "**lista collaboratori**" vengono riuniti nello stesso dal **CAP** e **codice ISTAT** della sede tutti gli eventuali collaboratori della sede che delle filiali.

Ricordiamo che il programma dell'Inps considera errato se la ditta sede e la ditta filiale vengono spedite insieme ma senza la spunta su accentramento, in quanto non possono essere presenti nello stesso file 2 codici fiscali / partita iva uguali.

### *4.3.1.2 ACCENTRAMENTO ENTRAMBI O CONTRIBUTIVO*

Per l'accentramento entrambi / contributivo, tutti i dipendenti delle singole filiali vengono accorpati nella sede, in quanto hanno la stessa matricola inps.

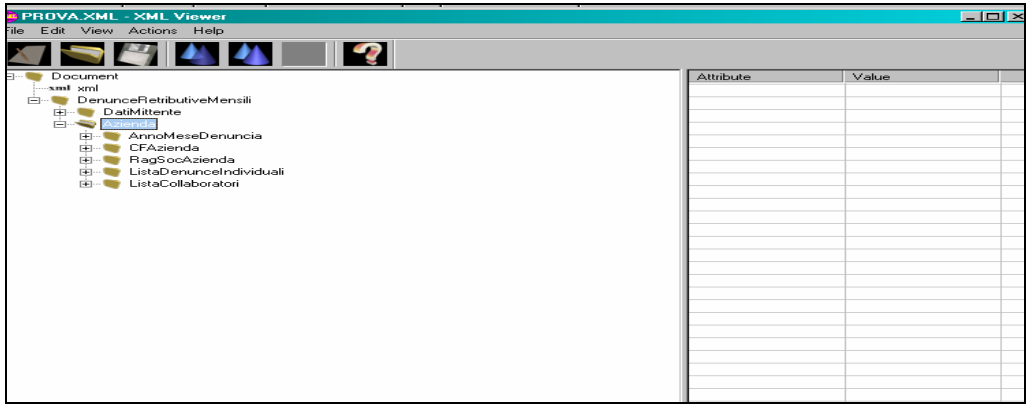

Anche in questo caso esiste un unico elemento "**lista collaboratori**" in quanto nella sede e nella filiale è presente lo stesso cap.

### *4.3.1.3 ACCENTRAMENTO SIA FISCALE CHE CONTRIBUTIVO*

In questo caso vengono sommate le operazioni viste sopra. Per uguali matricole inps ed accentramento E, i dipendenti vengono presentati nella stessa "denuncia individuale". Per diverse matricole inps ed accentramento F, i dipendenti vengono distinti

## *4.3.1.4 ACCENTRAMENTO SEDE SENZA DIPENDENTI*

in presenza di accentramento con sede senza dipendenti elaborati, accedendo a Utility  $\rightarrow$  "Scarico" supporto magnetico per denuncia mensile EMENS" vengono proposte le ditte presenti nella procedura EMENS tranne le sedi senza dipendenti in forza. A tal proposito è stata modificata la videata dell'Azienda riportando 2 nuove caselle per identificare gli accentramenti, immagine sotto riportata.

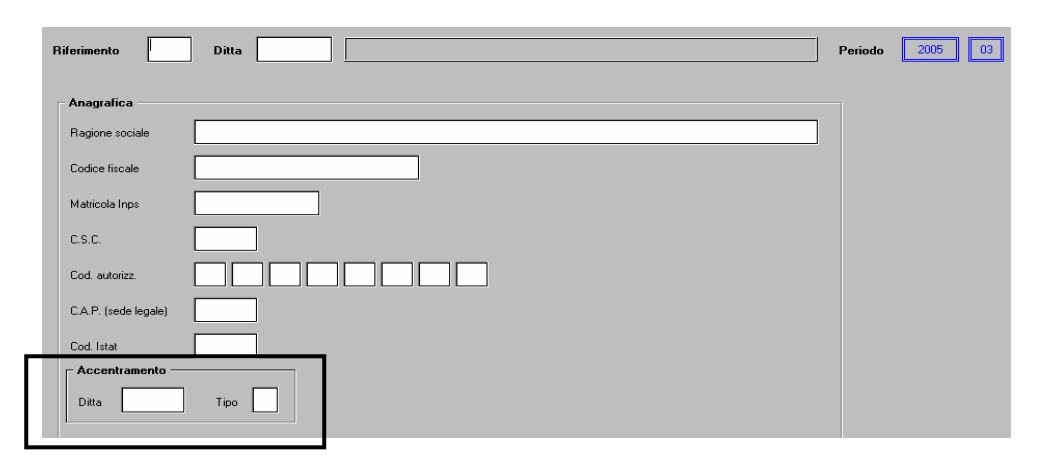

## *4.3.1.5 ACCENTRAMENTO CON STESSO CO.CO.CO. SIA IN SEDE CHE IN FILIALE*

Da chiarimenti con l'Inps, abbiamo appurato che se un co.co.co. è presente sia nella sede che in una o più filiali, va presentata un'unica denuncia mensile con gli estremi relativi alla sede legale.

In questa ipotesi, l'accorpamento automatico delle due anagrafiche con relativi compensi per il riporto nella procedura emens, potrebbe creare dei problemi, in quanto la somma dei valori potrebbe superare il tetto previsto per il calcolo dell'1% e quindi dichiarare una cosa diversa dalla realtà.

Per tale motivo abbiamo creato una lista di controllo in Utility  $\rightarrow$  Ricerche e sistemazioni EMENSÆ**Co.co.co. con più rapporti**: la stampa è prodotta in excel e riporta i collaboratori che hanno lo stesso codice fiscale nell'ambito di un accentramento.

*A cura Utente effettuare eventuali variazioni all'interno del programma EMENS.* 

## **4.4. ARGOMENTI / SISTEMAZIONI VARIE**

## **4.4.1 ALTERAZIONE CONTRATTO ANAGRAFICA DIPENDENTE**

Abbiamo sistemato l'anomalia secondo la quale non veniva considerato il codice contratto inps se riportato, in alterazione della ditta, nella settima anagrafica dipendente.

## **4.4.2 CALCOLO IMPONIBILE EMENS**

Nel calcolo imponibile Emens, non venivano considerati eventuali aggiornamenti contrattuali eseguiti dopo il caricamento del CD (es. IVC industria). Ora nel calcolo vengono considerati in automatico.

## **4.4.3 DIPENDENTI IN POSIZIONE "S" – SERVIZIO DI LEVA, "A" – ASPETTATIVA E "R" – RICHIAMATI.**

¾ Per i dipendenti in posizione "S" e "A", come da istruzioni dell'INPS, deve essere compilato il campo "tipo cessazione" e la relativa data; non avendo una data specifica nel programma paghe, vengono sempre riportati nell'emens, per cui, a supporto dell'utente, abbiamo creato **una lista** che individua rapidamente i dipendenti da sistemare a cura Utente.

¾ Lo stesso vale per i dipendenti in posizione "R" in quanto da procedura vengono sempre riportati nel programma emens.

> Utility**→**ricerche e sistemazioni emens Dipendenti con posizione "S", "A" e "R"

## **4.4.4 PART-TIME**

Verificando alcuni archivi abbiamo riscontrato che nel campo "tipo part-time" in 5^ anagrafica paghe risultava possibile inserire qualsiasi lettera, e questo poteva creare un'anomalia nel campo "qualifica 2" del dipendente nella denuncia Emens. Per tale motivo abbiamo modificato la lista "**lista part-time**", riportando tutti i dipendenti part-time, la qualifica 2 e il campo settimane utili. L'Utente sarà attiva anche nei prossimi mesi per ulteriori controlli e sistemazioni.

## **4.4.5 TIPI RAPPORTO M5/M6/M7**

Per i seguenti tipi rapporto è stato riportato il tipo contribuzione 75 76 77.

## **4.4.6 UTILITY: RICERCA QUALIFICHE EMENS**

E' stata attivata la scelta "**ricerca qualifiche emens**" che permette all'Utente di effettuare una stampa di controllo dei dipendenti riportati nell'Emens in base ai parametri di ricerca inseriti. Le "qualifiche" riportate, sono le stesse presenti nella denuncia individuale e ricavabile tramite la solita "lente".

## **4.5. SISTEMAZIONI A CURA UTENTE PER IL FILE DI APRILE**

### **4.5.1 APPRENDISTI**

Come da chiarimenti INPS, anche i dipendenti con qualifica di apprendista devono avere la retribuzione persa in caso di eventi mal, inf, ecc.. A cura Utente l'inserimento.

## **4.5.2 MATERNITA' CON FESTIVITA'**

Verificando alcuni supporti, in caso di maternità con una festività nel mese, risulta un errore nel programma di controllo dell'Inps "*assenza di settimane lavorate in presenza di giorni retribuiti*": a cura Utente l'eventuale sistemazione.

### **4.5.3 MINIMALI**

In caso di lavoratori sotto il minimale, non deve essere considerata la paga, ma il minimale. Al momento la procedura considera la retribuzione lorda: a cura Utente la sistemazione.

### **4.5.4 EDILI**

Per gli operai dell'Edilizia i periodi di ferie godute sono da considerare retribuiti e quindi deve essere indicata la copertura X anche in assenza di imponibile. Per questa casistica, la sistemazione è a cura Utente per il file di Aprile.

### **4.5.5 SPORTIVI ALIQUOTA M024**

Per le ditte e/o dipendenti codificati con aliquota M024, è a cura Utente l'eventuale cancellazione della denuncia mensile.

### **4.5.6 CO.CO.CO. POSTICIPATI CON DITTE CESSATE**

In caso di ditte cessate, ma con compenso co.co.co. posticipato, nella procedura Emens non vengono riportate le anagrafiche. E' a cura Utente l'eventuale inserimento, per il mese di Aprile.

#### **5. DENUNCIA MENSILE DMA**

La prima volta che viene eseguita la Denuncia DMA, viene presentata la seguente videata:

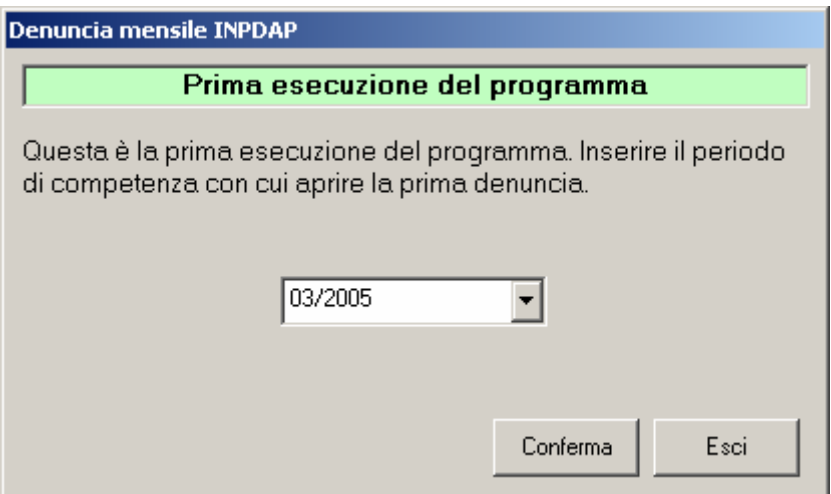

1) **Periodo denuncia**: i dati sono raggruppati per periodo. Ogni periodo corrisponde ad un mese. E' possibile duplicare i mesi mediante l'apposita utility presente nel menu.

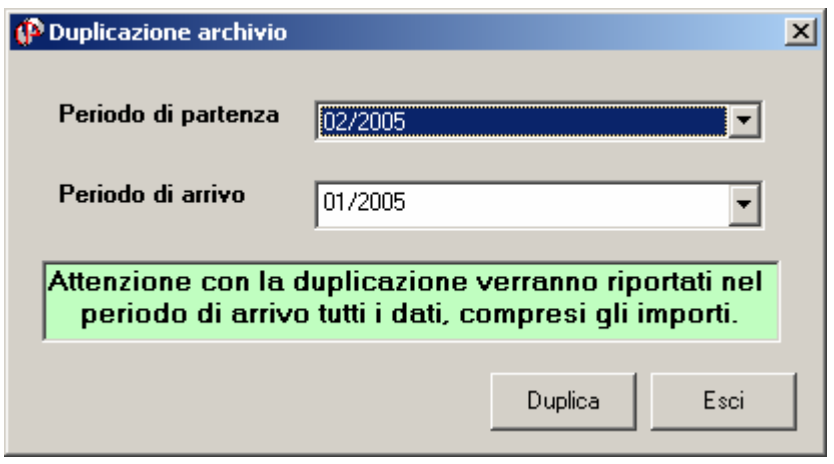

Impostare il mese di partenza e il mese di arrivo per la duplicazione e cliccare sul bottone duplica.

- 2) **Salvataggio e ripristino archivi**: si possono salvare /ripristinare gli archivi per singolo mese
- 3) **Stampa videata**: è possibile stampare la griglia dei dati visualizzati cliccando su Utility/Stampa videata
- 4) **Gestione dati di riepilogo**: i dati del riepilogo ora sono agganciati all'anagrafica dell'ente. Ci devono essere tanti record D-Z1 quante sono le **casse** utilizzate. Infatti i totali vanno raggruppati per cassa. Per aggiungere i record è sufficiente cliccare sul bottone **Nuovo** presente nella videata. Per motivi di gestione del programma il record D dovrà essere ripetuto, ma nello scarico del supporto magnetico tale ridondanza sarà sistemata automaticamente.

## **5.1. SISTEMAZIONI EFFETTUATE**

¾ casella 4 del record Z veniva riportata sempre a 1 nel supporto magnetico.

¾ E' stato sistemato il campo 32 del record B in quanto è stato portato da numerico ad alfanumerico, come specificato nella *errata corrige* delle specifiche.

Inoltre per evitare errori nel programma di controllo, i campi 3 e 8 del frontespizio, se non utilizzati, vanno compilati con 00000. Questo è a cura dell'utente.

¾ Abbiamo riscontrato che nel caso di errore per n. iscritti e n. record Z1 nei dati frontespizio, nonostante il dato da voi compilato risulti corretto, bisogna azzerare il campo 7 del record A **(Progressivo invio telematico)** .

 $\triangleright$  Aggiunta nuova funzione nelle utility (nella procedura DMA)  $\rightarrow$  Compilazione cas. 3 e 8, per aggiungere in automatico '00000' nelle caselle 3 e 8 del record C. L'operazione va eseguita per ogni mese selezionando di volta in volta il periodo dal menù "Periodo denuncia". Attenzione ai mesi e agli enti in cui il campo è già compilato con valori diversi da "00000".

### **6. COEFFICIENTE RIVALUTAZIONE T.F.R.**

Vi riportiamo di seguito i coefficienti di rivalutazione, presenti nelle nostre tabelle, da applicare sulle indennità di fine rapporto:

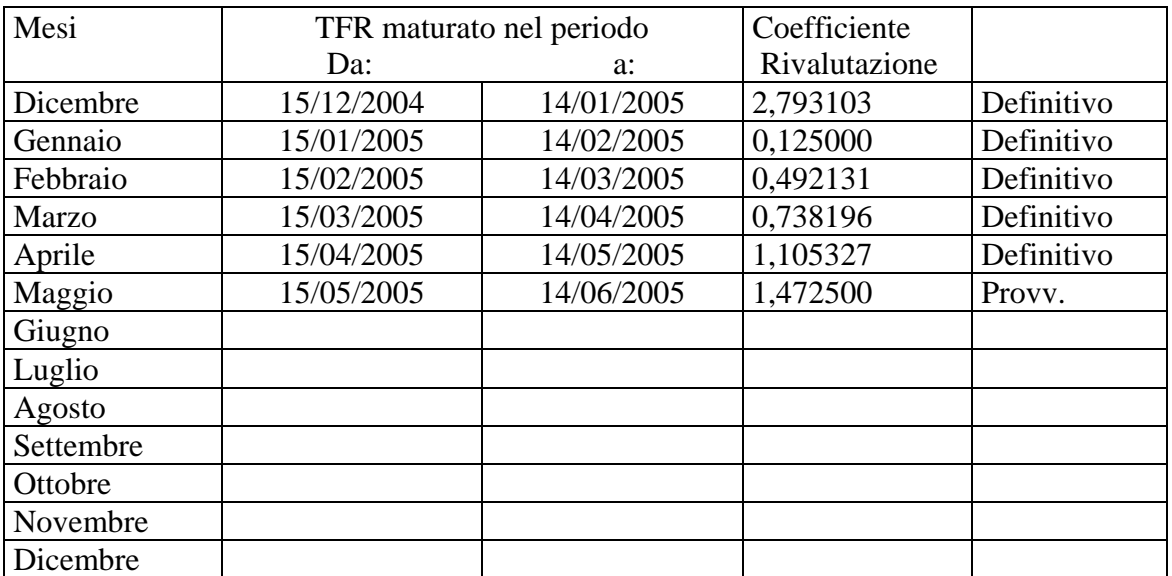

Sono evidenziate dalla dicitura "Provvisorio" le percentuali non ancora pubblicate ma calcolate dal Centro.